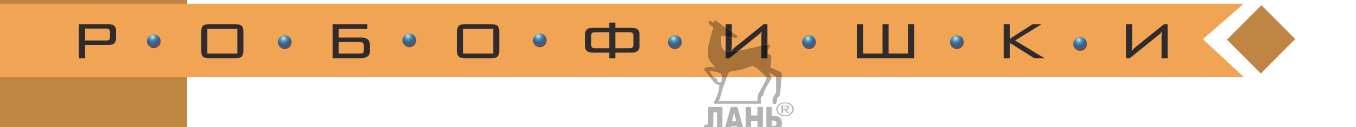

# **LEGO<sup>®</sup>MINDSTORMS**  $^\circledR$  municipal and  $^\circledR$

### Человек – всему мера?

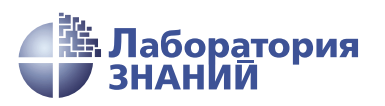

Инженерно-технические кадры инновационной России

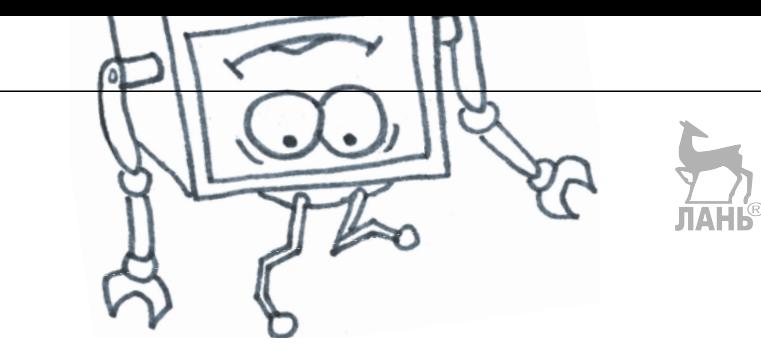

Н. Н. Зайцева, Е. А. Цуканова

## КОНСТРУИРУЕМ РОБОТОВ на LEGO®MINDSTORMS<sup>®</sup>

### Человек – всему мера?

3-е издание, электронное

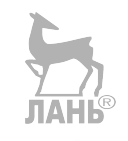

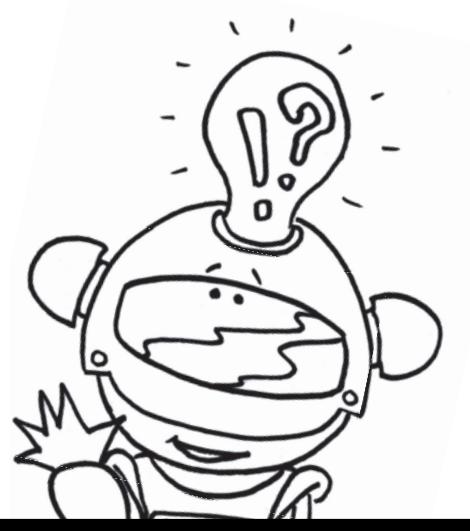

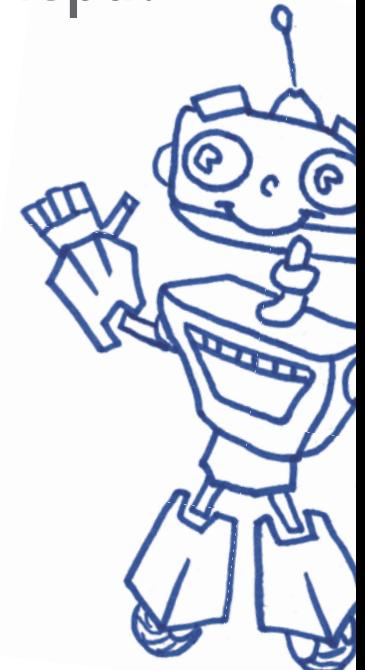

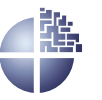

Лаборатория знаний Москва 2021

УДК 373.167 ББК 32.97 З-17

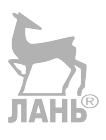

*С е р и я о с н о в а н а в 2016 г.* Ведущие редакторы серии *Т. Г. Хохлова*, *Ю. А. Серова*

Проект подготовлен под руководством В. Н. Халамова **Зайцева Н. Н.**

З-17 Конструируем роботов на LEGO® MINDSTORMS® Education EV3. Человек — всему мера? / Н. Н. Зайцева, Е. А. Цуканова. — 3-е изд., электрон. — М. : Лаборатория знаний, 2021. — 36 с. — (РОБОФИШКИ). — Систем. требования: Adobe Reader XI ; экран 10". — Загл. с титул. экрана. — Текст : электронный.

ISBN 978-5-93208-538-7

Стать гениальным изобретателем легко! Серия книг «РОБО-ФИШКИ» поможет вам создавать роботов, учиться и играть вместе с ними.

Всего за пару часов вы соберёте из деталей конструктора LEGO<sup>®</sup> MINDSTORMS<sup>®</sup> Education EV3 робота, который может измерять длину любой линии: от прямой до самой извилистой, причём в любых единицах длины.

> **УДК 373.167 ББК 32.97**

**Деривативное издание на основе печатного аналога**: Конструируем роботов на LEGO<sup>®</sup> MINDSTORMS<sup>®</sup> Education EV3. Человек — всему мера? / Н. Н. Зайцева, Е. А. Цуканова. — М. : Лаборатория знаний, 2016. — 32 с. : ил. — (РОБОФИШКИ). ISBN 978-5-00101-019-7.

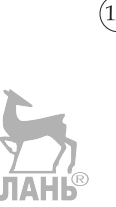

**В соответствии со ст. 1299 и 1301 ГК РФ при устранении ограничений, установленных техническими средствами защиты авторских прав, правообладатель вправе требовать от нарушителя возмещения убытков или выплаты компенсации**

### **Здравствуйте!**

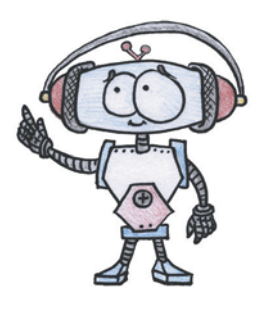

Издание, которое вы держите сейчас в руках, — это не просто описание и практическое руководство по выполнению конкретного увлекательного проекта по робототехнике. И то, что в результате вы самостоятельно сумеете собрать своими руками настоящее работающее устройство, — это, конечно, победа и успех!

Но главное — вы поймёте, что такие ценные качества характера как терпение, аккуратность, настойчивость и творческое мышление, проявленные при работе над проектом, останутся с вами навсегда, помогут уверенно создавать своё будущее, стать успешным человеком, независимо от того, с какой профессией свяжете жизнь.

 Создавать будущее — сложная и ответственная задача. Каждый день становится открытием, если он приносит новые знания, которые затем могут быть превращены в проекты. Особенно это важно для тех, кто выбрал дорогу инженера и технического специалиста. Знания — это база, которая становится основой для свершений.

Однако технический прогресс зависит не только от знаний, но и от смелости создавать новое. Всё, что нас окружает сегодня, придумано инженерами. Их любопытство, желание узнавать неизведанное и конструировать то, чего никто до них не делал, и создаёт окружающий мир. Именно от таких людей зависит, каким будет наш завтрашний день. Только идеи, основанные на творческом подходе, прочных знаниях и постоянном стремлении к новаторству, заставляют мир двигаться вперёд.

И сегодня, выполнив этот проект и перейдя к следующим, вы сделаете очередной шаг по этой дороге.

Успехов вам!

*Команда Программы «Робототехника: инженерно-технические кадры инновационной России» Фонда Олега Дерипаска «Вольное Дело»*

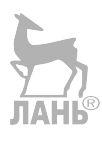

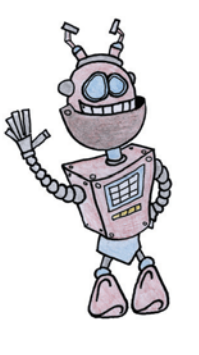

### **Дорогой друг!**

Как видно, ты уже совсем не новичок в LEGO, раз добрался до набора LEGO® MINDSTORMS® Education EV3 и, конечно, быстро собрал всё, что там предлагалось! **ЛАНЬ®** 

### 

#### **Внимание!**

Ты можешь собрать свои достижения в робототехнике в электронное портфолио! Фотографируй или фиксируй на видео результаты своей работы, чтобы потом представить их для участия в творческих конкурсах. Результаты конкурсов и олимпиад засчитываются при поступлении в профессиональные учебные заведения.

Что же делать теперь? Набор дорого́й, выбрасывать жалко, а у младшего братика (если он есть) пока другие игрушки. Не расстраивайся! Мы тебе поможем.

Из этого набора можно собрать ещё много интересных и полезных вещей. Например, робота, который может измерять длину любой линии: от прямой до самой извилистой, причём в любых единицах длины.

#### **Задумайся над этим!**

Фактически за какой-то час работы ты сумеешь пройти многовековой путь изобретателей прошлого!

Почему в настоящее время такое стало возможно? Можно ли изобрести что-нибудь новое, не зная, какие машины и механизмы существовали в прошлом? Как интересней работать — одному или вместе с другом?

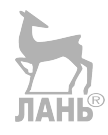

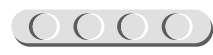

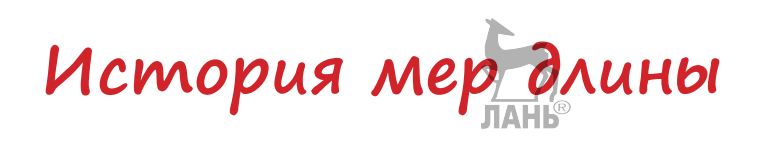

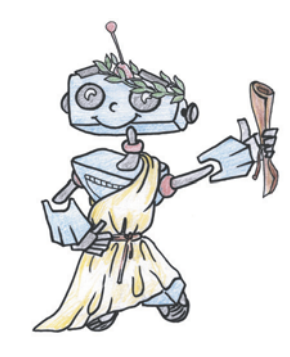

Людям с незапамятных времён всегда нужно было что-то измерять. Как же ещё построить себе жилище по размерам и понять, поместится ли там вся семья? Или какого размера должна быть заслонка, чтобы закрыть печь? А как понять, далеко ты живёшь от своего друга или вы совсем близко?

Именно для этого люди и научились делать замеры длины, ширины, высоты, измерять расстояния. Но какими же инструментами люди могут измерять разного рода поверхности?

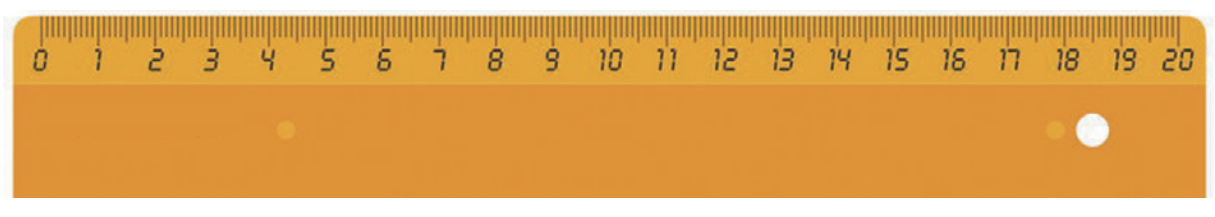

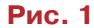

Это линейка (рис. 1) — знакомый тебе с детства измерительный инструмент. С её помощью можно определить размеры любой плоской поверхности и получить их численное выражение в сантиметрах или миллиметрах.

А это строительная рулетка (рис. 2) — усовершенствованная компактная линейка, на которую нанесены разные единицы измерения длины: сантиметры, метры, дюймы. Рулеткой измеряют помещения, строительные конструкции и, с некоторой погрешностью, даже неровные поверхности.

Видов измерительных инструментов довольно много, однако люди ещё до их изобретения умели и считать, и измерять что-либо. Как же они это делали?

Да очень просто! Человек сам был всему мерой!

Первые представления о числе появились у людей в глубокой древности. Они возникли из необходимости подсчёта количества людей, животных, плодов,

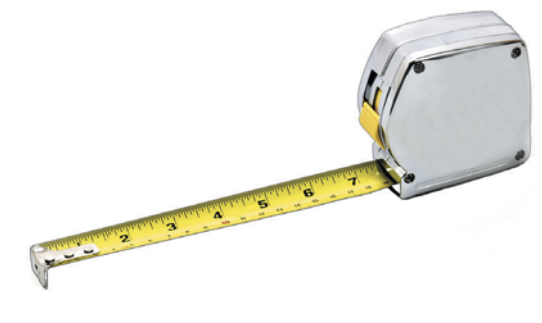

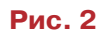

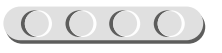

### 

различных изделий и других предметов. На ранних ступенях развития общества люди почти не умели считать. Они отличали друг от друга два и три предмета вместе. Например, о численности группы из двух предметов они говорили: «Столько же, сколько глаз у человека», а о 20 предметах — «Столько же, сколько пальцев у человека». Потом считали на пальцах. Когда пальцы на одной руке кончались, переходили на другую, а если на двух руках не хватало, переходили на ноги. Поэтому, если говорили, что у него «две руки и одна нога кур», это означало, что АНЬ у него 15 кур, а если у кого-то было 20 коз, это называлось «весь человек», то есть две руки и две ноги.

Что же касается мер длины, то в Древней Руси люди пользовались тремя основными: «пядь», «локоть», «сажень». Выражение «семи пядей во лбу» используют в разговоре об очень умном человеке, имея в виду, что его ум настолько велик, что лоб разросся до семи пядей.

В Древней Руси о богатырях говорили: «У него косая сажень в плечах». А сколько это в сантиметрах? Можно ли измерить длину предмета древнерусскими мерами длины? Ответить на эти вопросы тебе поможет этот замечательный проект.

#### **СТАРИННЫЕ МЕРЫ ДЛИНЫ НА РУСИ**

Начнём с самых маленьких.

1. **Вершок** (рис. 3). Наименование происходит от слова «верх» (пальца). Вершок упоминается в «Торговой книге», документе XVI века, как 1/16 аршина. Существовали доли вершка: «полвершки» и «четверть вершки».

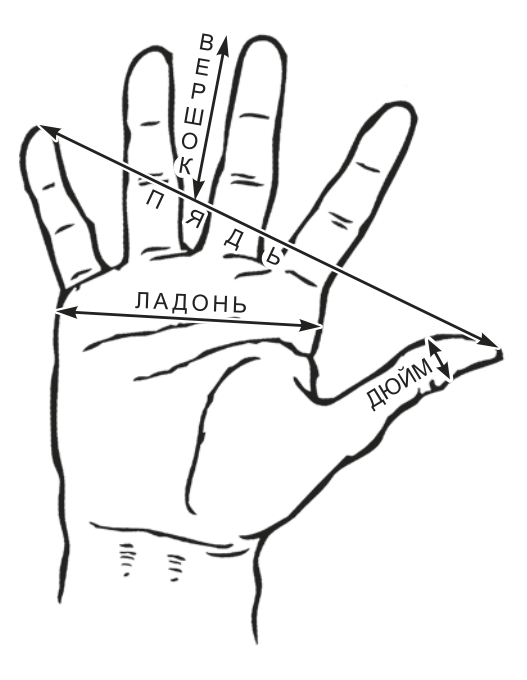

**Рис. 3**

2. **Пядь** (рис. 4). Пядей было несколько:

*малая пядь* — расстояние между раздвинутыми большим и указательным пальцами, соответствует 19 см; бо́льшая часть кирпичей XII века имеет ширину в пядь, то есть 19 см;

*большая* (или *великая*) *пядь* — расстояние между большим пальцем и мизинцем — около 22–23 см;

*пядь с кувырком* — пядь с добавлением двух суставов указательного пальца около 27–31 см.

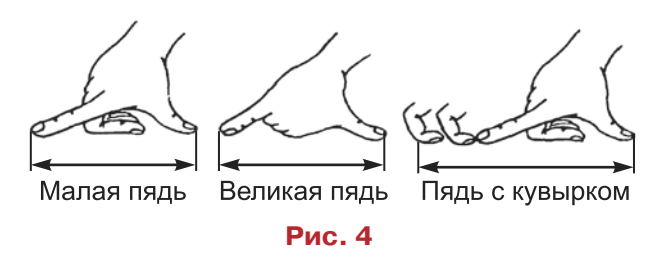

3. **Локоть** (рис. 5) — расстояние от локтевого сустава до концов вытянутых пальцев, соответствует двум большим

 $\overline{O}\overline{O}\overline{O}$ 

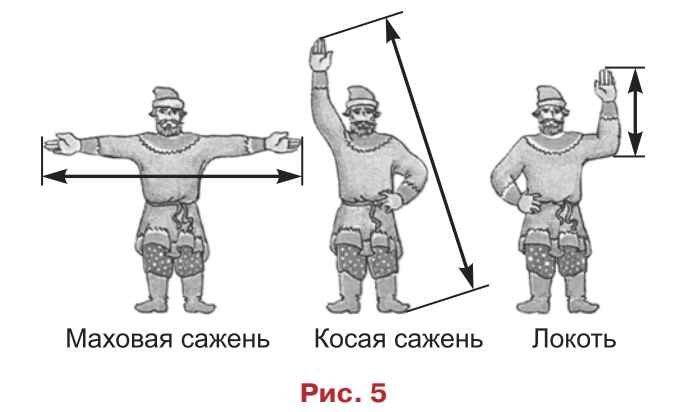

пядям. Эту меру длины чаще всего использовали для измерения ткани.

4. **Аршин** (рис. 6). Эта мера заимствована с Востока. Считается, что её наименование происходит от наименования турецкой меры длины «аршин»  $(27.9 \text{ дюйма} = 70.9 \text{ см})$  или от персидского слова «арши» — длина; на аршин обычно наносили деления в вершках.

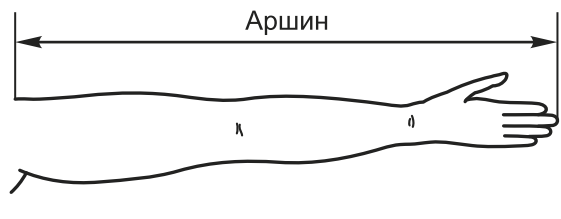

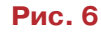

5. **Сажень** (см. рис. 5). Наименование «сажень» происходит от глагола «сягать» («досягать», «досягаемый»).

6. **Верста**. Для определения больших расстояний в Древней Руси существовала *верста*, или поприще. Верста была самой крупной единицей длины. Она складывалась из саженей. Учитывая, что сажень у каждого была своя, то в версте было от 500 до 750 саженей. Сейчас принято, что 1 верста =  $1140$  метров.

Тебе уже понятно, что результат измерения длины зависел от роста человека. Как ты думаешь, купцу при продаже ткани было выгодно иметь большой рост или маленький?

Все эти термины: пядь, локоть, сажень, верста, поприще встречаются уже в XI–XII веках. Меры длины, как и другие меры, не отличались устойчивостью и в период феодальной раздробленности на Руси колебались от одного княжества к другому, а также изменялись и во времени.

### UUUUUUUUUUU

#### **Оборудование:**

- Базовый набор LEGO<sup>®</sup> MIND-STORMS® Education EV3.
- Компьютер (минимальные системные требования): Windows XP, Vista, Windows 7, Windows 8 (за исключением METRO), Windows 10 (32/64 бит), оперативная память не менее 1 Гб, процессор — 1,6 ГГц (или быстрее), разрешение экрана  $-1024 \times 600$ , свободное место на диске — 5 Гб.
- Программное обеспечение LEGO® MINDSTORMS<sup>®</sup> Education EV3 (LME-EV3).

### U U U U U U U U U U U U

#### **Обозначения:**

В тексте тебе встретятся обозначения, которые мы сейчас поясним на примерах.

1. Балка № 7 — это балка с семью отверстиями.

2. 3-модульный штифт — штифт, длина которого равна длине балки № 3.

3. Ось № 5 — ось, длина которой равна ЛАЙНе балки № 5.

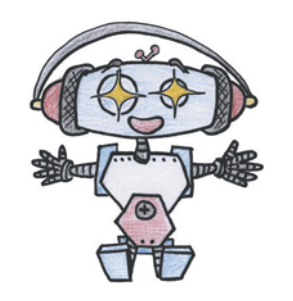

### **Этап 1. Устройство робота-измерителя**

Рассмотри модель робота-измерителя, собранную на основе набора LEGO® MINDSTORMS® Education EV3.

Попробуй выделить на ней рабочие детали — мотор и измерительное колесо. Попробуй собрать эту модель.

Обрати внимание, в конце книги в таблице даны все детали, которые потребуются тебе для сборки. Эта таблица поможет быстро найти то, что необходимо, и не ошибиться при конструировании.

Вот так выглядит робот-измеритель, которого тебе предстоит собрать.

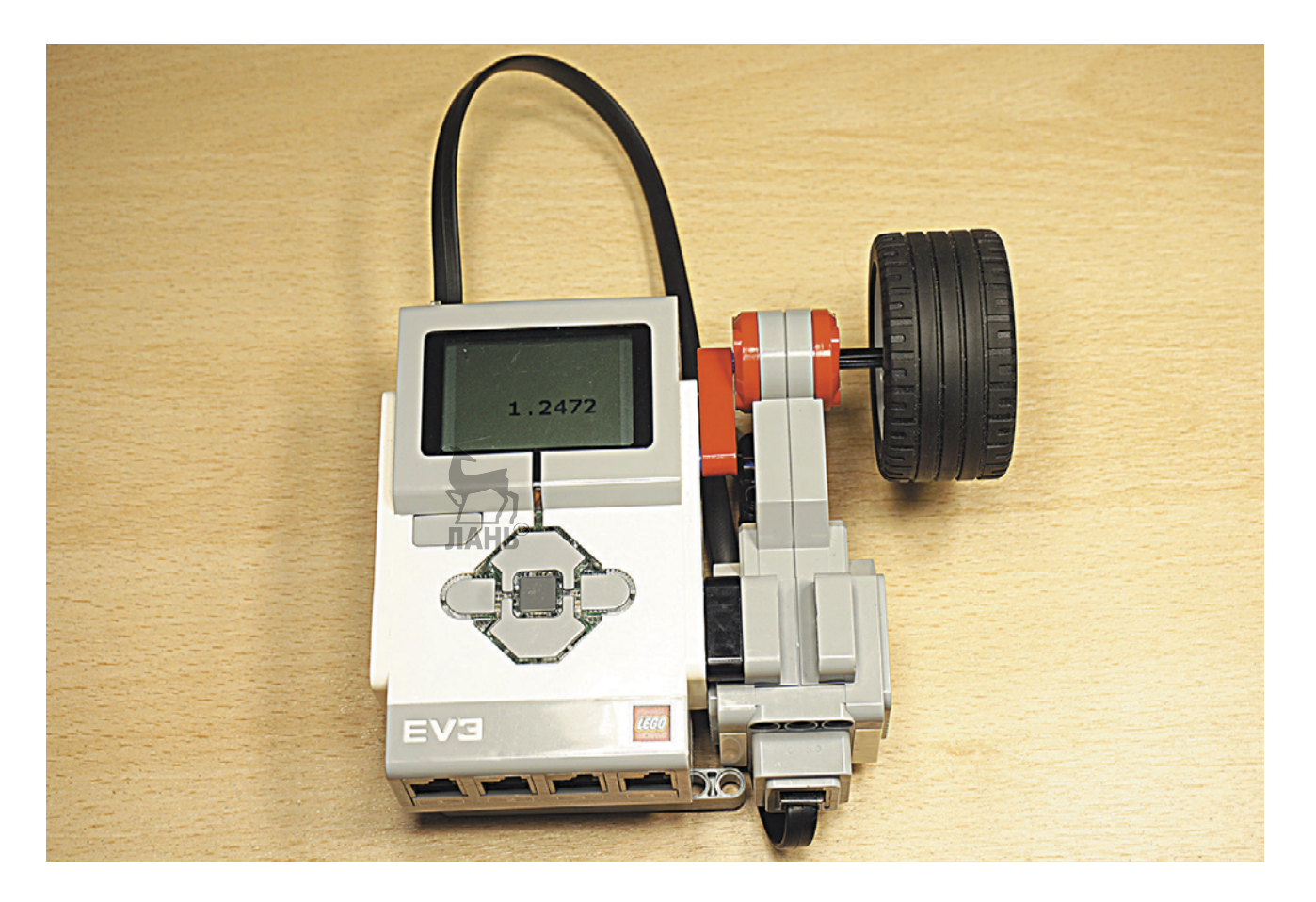

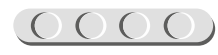

### **Этап 2. Сборка робота-измерителя**

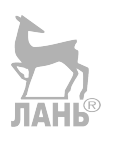

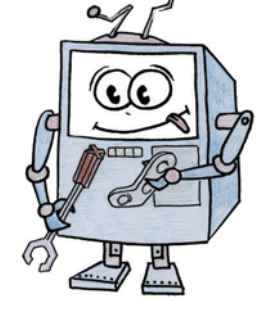

### **ШАГ 1. СБОРКА ОСНОВАНИЯ ДЛЯ КРЕПЛЕНИЯ МОТОРА**

### UUUUUUUUUUUU

#### **Детали для сборки:**

- программируемый модуль EV3, 1x;
- балка № 9, серая, 1х;
- двойная угловая балка  $3 \times 7$ , белая, 1х;
- соединительный штифт, 2-модульный, синий, 1х;
- соединительный штифт, 2-модульный, чёрный, 4х.

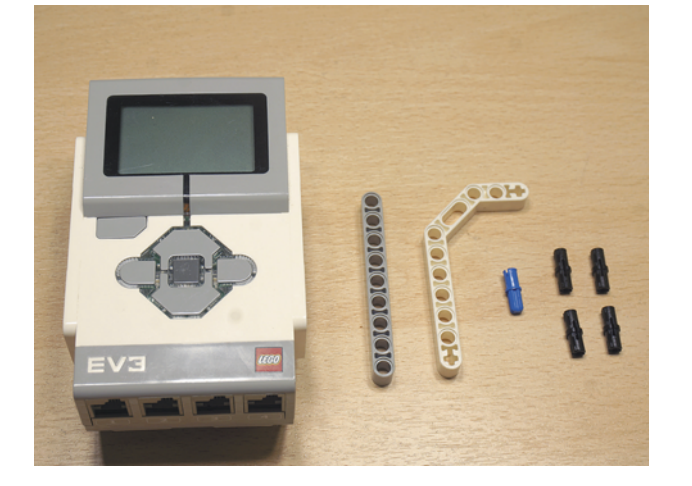

- 1. Переверни программируемый модуль экраном вниз.
- 2. Со стороны портов, обозначенных цифрами, вставь по одному чёрному штифту в крайние боковые модули.

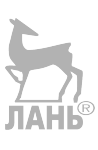

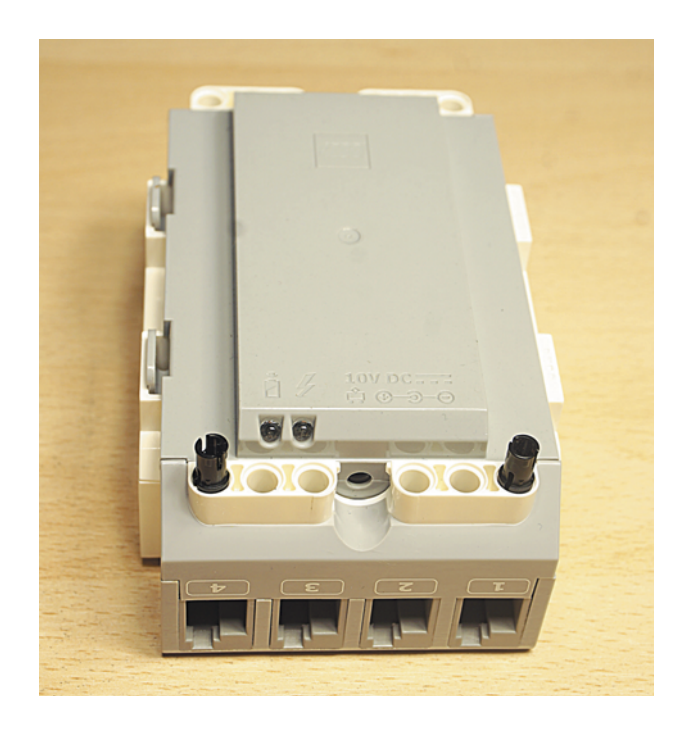

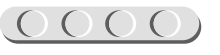

3. На этих штифтах закрепи балку № 9, как показано на рисунке.

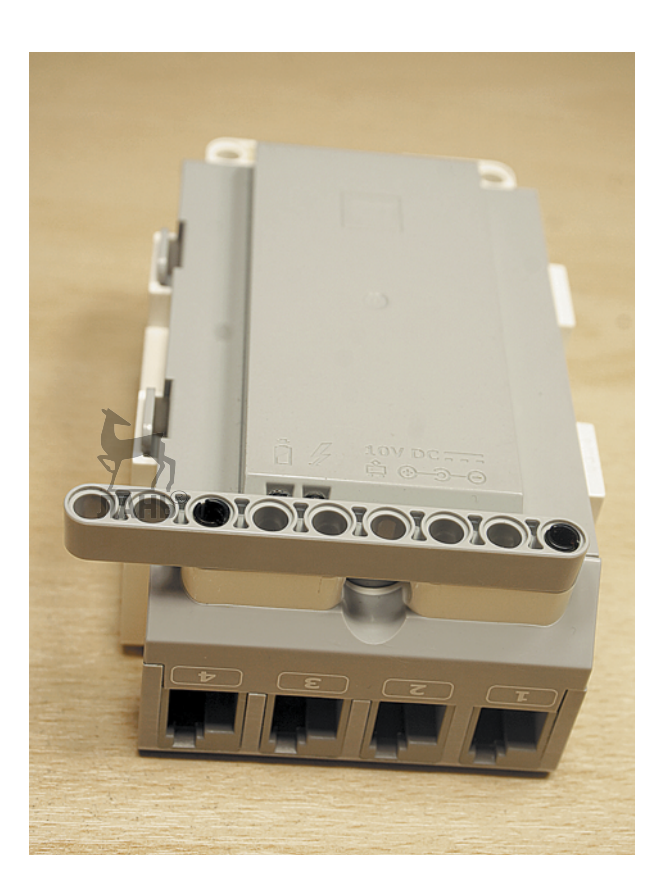

4. Со стороны портов, обозначенных буквами, вставь во второй модуль синий штифт, а в четвёртый и шестой чёрные штифты.

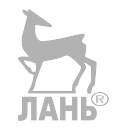

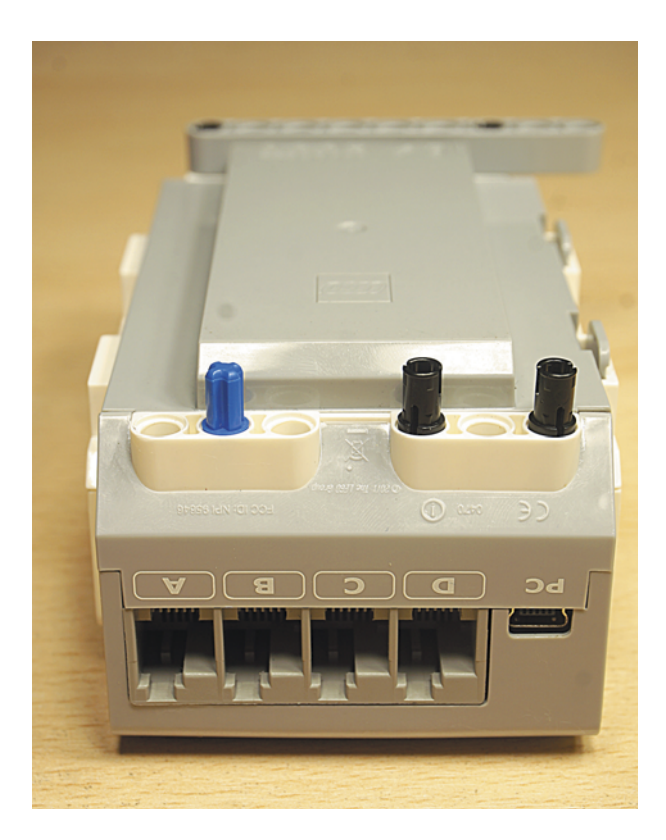

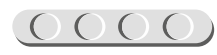

5. На этих штифтах закрепи двойную угловую балку  $3 \times 7$ , как показано на рисунке.

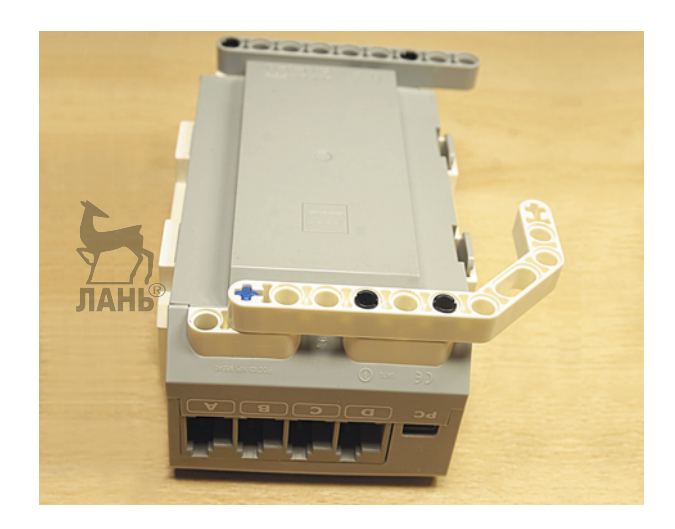

#### Основание для крепления мотора готово!

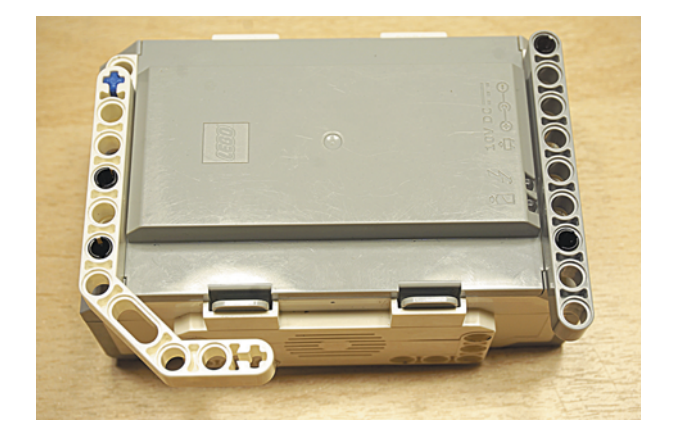

#### **ШАГ 2. СБОРКА КРЕПЛЕНИЯ ИЗМЕРИТЕЛЬНОГО КОЛЕСА**

### UUUUUUUUUUUU

#### **Детали для сборки:**

- балка № 3, чёрная, 2х;
- угловая прямоугольная балка  $2 \times 4$ , красная, 1х;
- фиксатор, 3-модульный, чёрный, 1х;
- соединительный штифт, 3-модульный, синий, 2х;
- соединительный штифт, 2-модульный, синий, 4х;
- соединительный штифт, 2-модульный, чёрный, 4х.

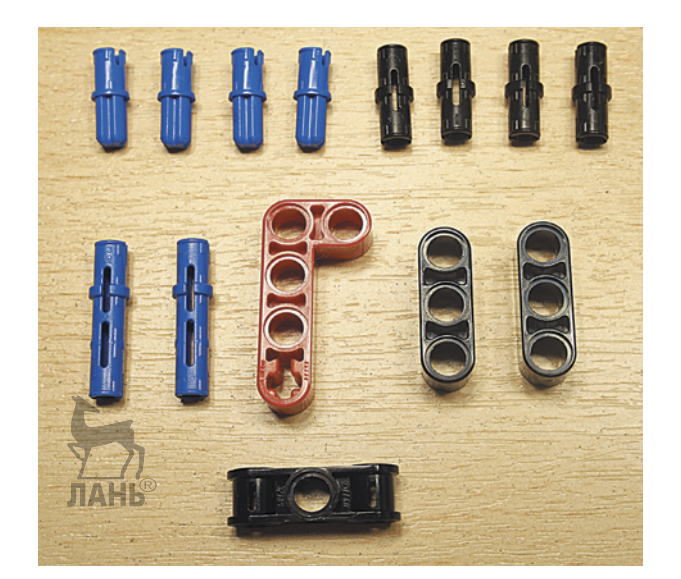

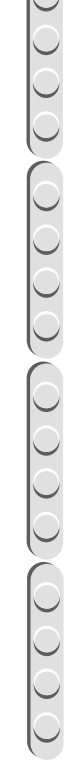

- 1. Переверни программируемый модуль экраном вверх.
- 2. На его правой боковой стенке в первый и третий модули в верхнем ряду вставь синие 3-модульные штифты.

3. Надень на них до упора балку № 3.

4. В четвёртый модуль в этом же ряду вставь синий 2-модульный штифт, а в шестой модуль — чёрный.

- 5. На этих штифтах закрепи красную балку, как показано на рисунке.
- 6. В угловой модуль красной балки вставь 2-модульный синий штифт.

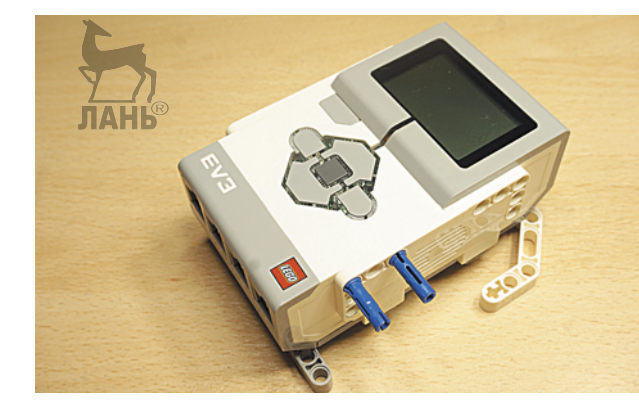

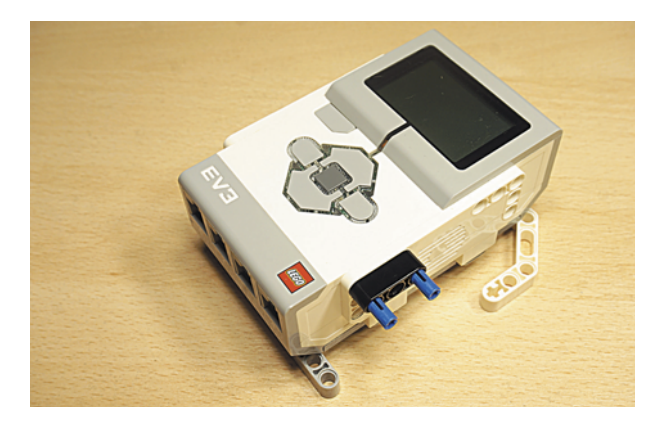

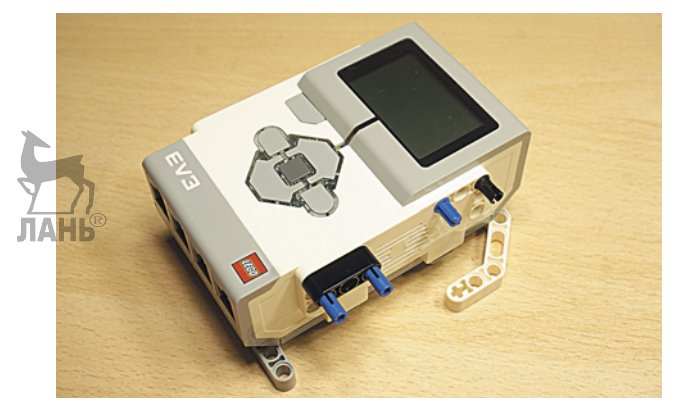

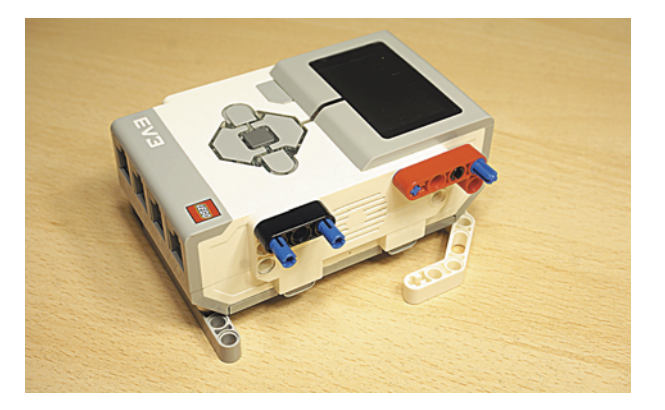

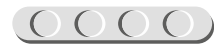

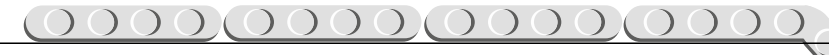

7. В двойную угловую балку  $3 \times 7$  во второй и третий модули вставь до упора чёрные штифты.

- 8. На этих штифтах закрепи балку № 3, как показано на рисунке.
- 9. В её первый модуль вставь чёрный штифт.

- 10. Установи на нём чёрный фиксатор (центральным отверстием).
- 11. В крестовые отверстия фиксатора вставь синие 2-модульные штифты.

Крепление для измерительного колеса готово!

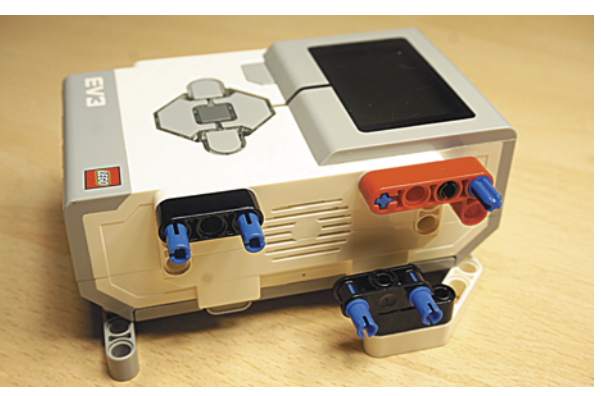

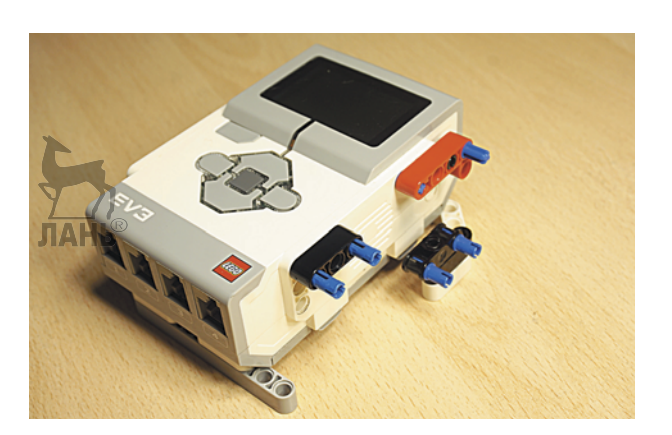

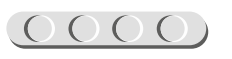

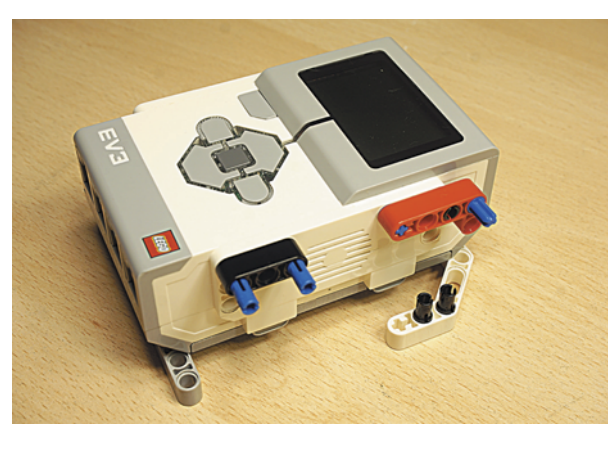

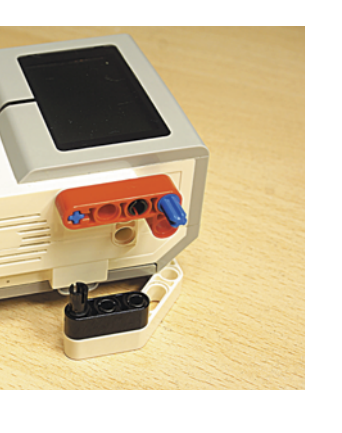

### **ШАГ 3. УСТАНОВКА МОТОРА**  U U U U U U U U U U U U

**Деталь для сборки:** 

• большой мотор, 1х.

Расположи мотор так, как показано на рисунке.

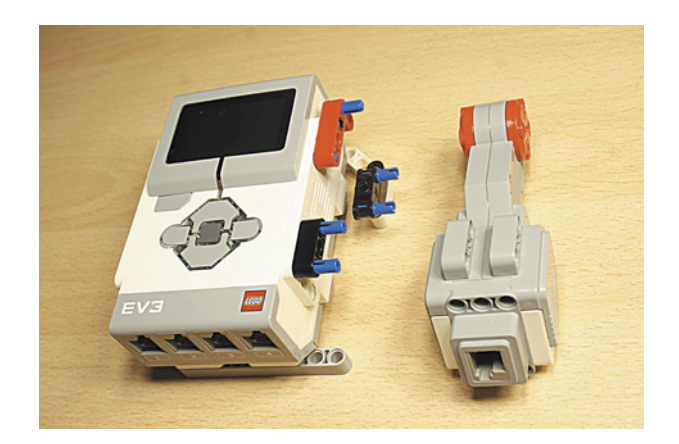

1. Закрепи мотор на пяти синих штифтах. Обрати внимание — штифты должны войти в отверстия до упора!

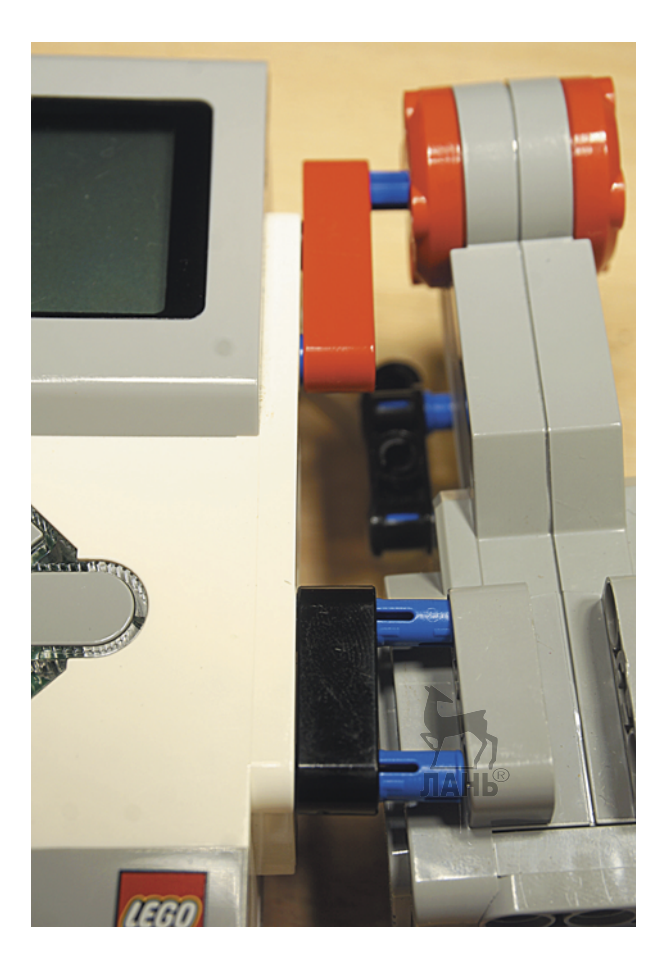

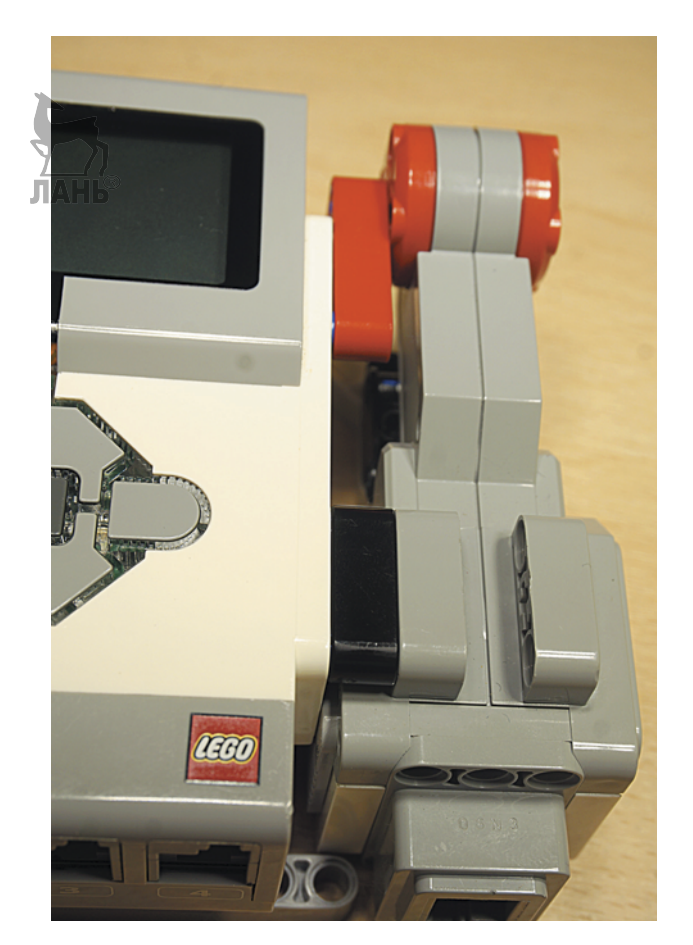

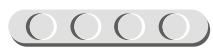

#### **ШАГ 4. СБОРКА И УСТАНОВКА ИЗМЕРИТЕЛЬНОГО КОЛЕСА**

### UUUUUUUUUUUU

#### **Детали для сборки:**

- ступица большая, 1х;
- шина большая, 1х;
- ось № 6, чёрная, 1х.
- 1. Натяни шину на ступицу. Проследи, чтобы она «села» ровно, без перекоса.

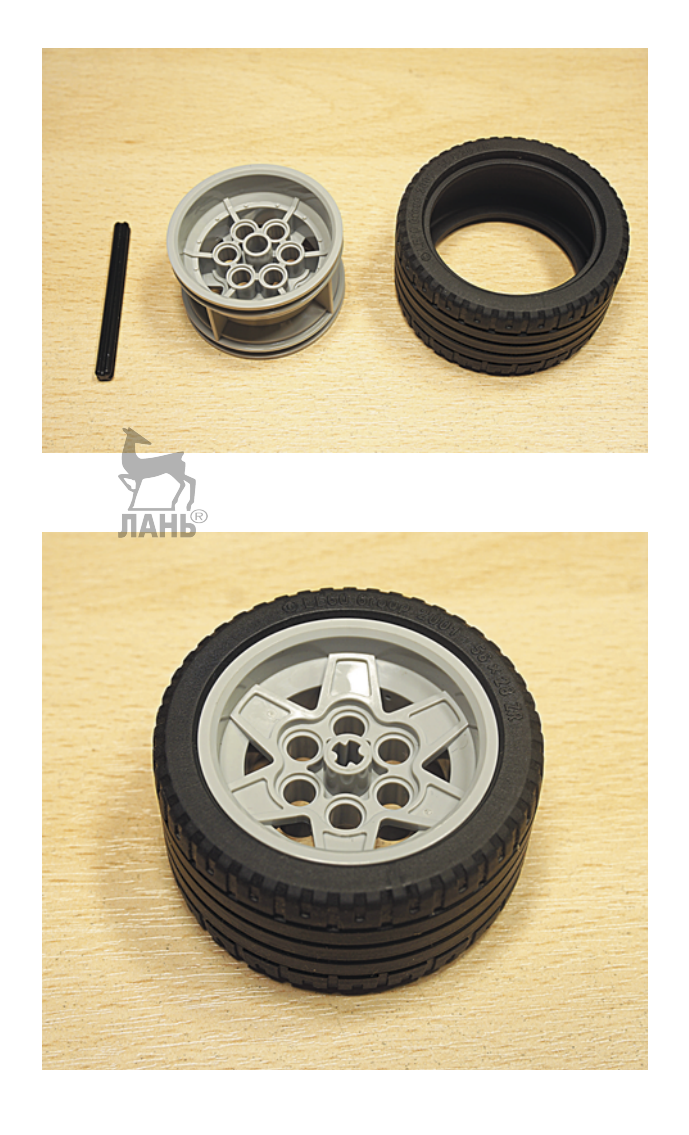

2. В центральное отверстие привода мотора вставь ось № 6 до упора.

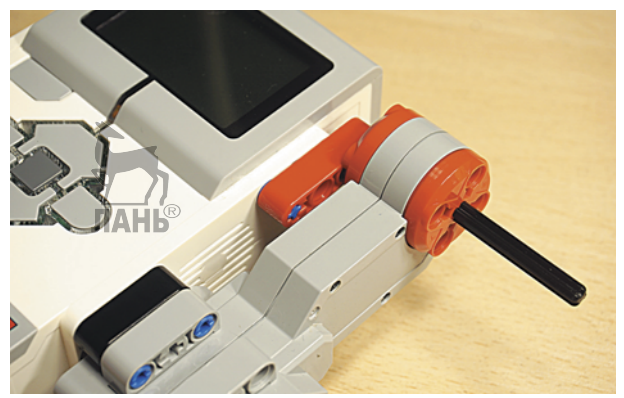

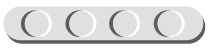

3. На ось надень собранное колесо так, чтобы свободный конец оси «не выглядывал» из ступицы снаружи.

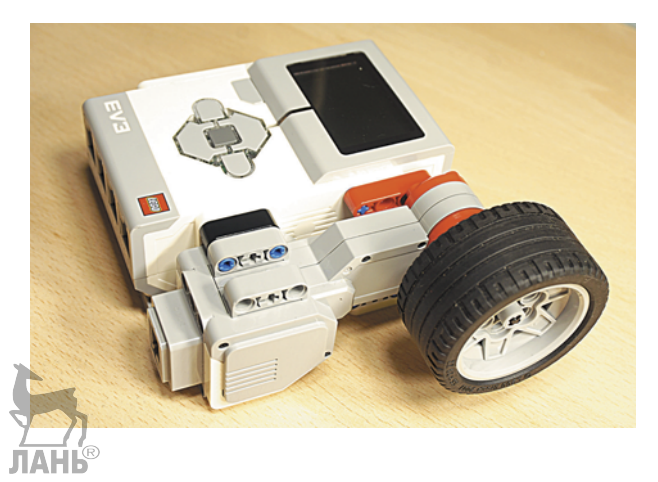

Измерительная часть робота готова! Остаётся подключить её к программируемому модулю.

#### **ШАГ 5. ПОДКЛЮЧЕНИЕ ИЗМЕРИТЕЛЬНОЙ ЧАСТИ К ПРОГРАММИРУЕМОМУ МОДУЛЮ**

### UUUUUUUUUUUU

**Деталь для сборки:** 

- кабель, 35 см, 1х.
- 1. Соедини выходной порт мотора с портом **А** программируемого модуля.

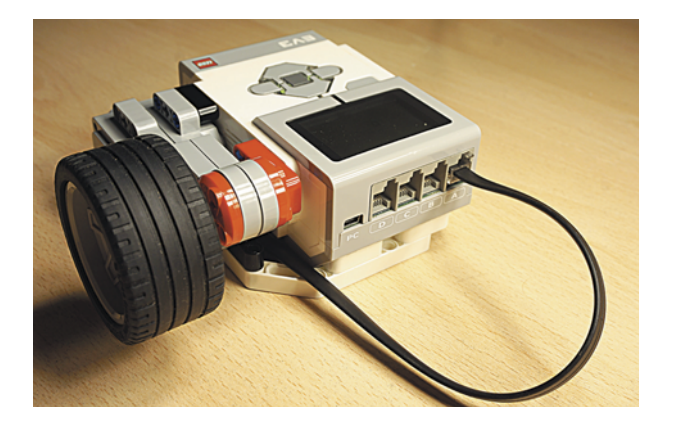

**Поздравляем!** Ты сумел собрать универсальный измерительный инструмент, с помощью которого сможешь определить размеры окружающих тебя предметов. И не только предметов, а даже живого существа, например длину твоего четвероногого друга, если он, конечно, будет не против. Но прежде готовое робототехническое устройство надо запрограммировать... UAHR

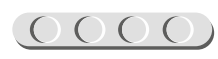

 $\underbrace{(\textcolor{blue}{\text{0000}}\textcolor{blue}{\text{000}}\textcolor{blue}{\text{0000}}\textcolor{blue}{\text{0000}}\textcolor{blue}{\text{0000}}$ 

на сайт **[http:// education.LEGO.com](http://education.LEGO.com)** и перейди в раздел «Техническая поддержка», где ты сможешь скачать

установочный файл LME-EV3.

### **Этап 3. Установка программного обеспечения на компьютере**

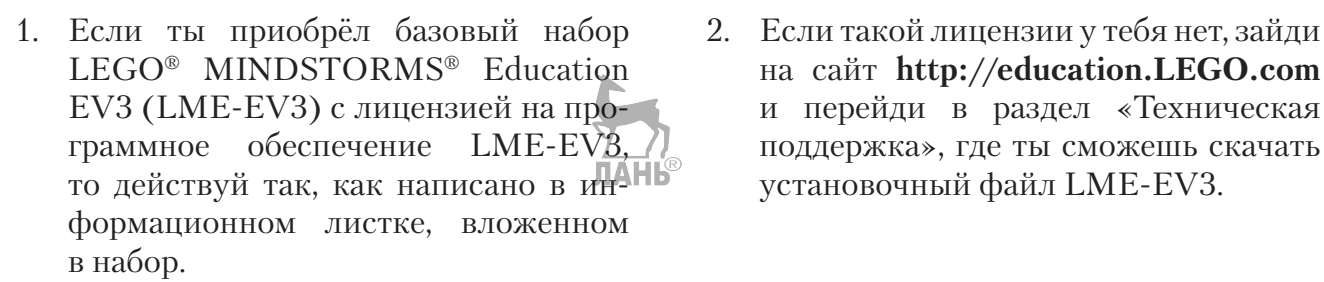

### UUUUUUUUUUUUU

#### **Внимание!**

При любых затруднениях с установкой программного обеспечения обращайся в службу технической поддержки компании LEGO® Education по адресу **[http:// education.LEGO.com](http://education.LEGO.com)**

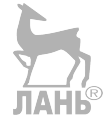

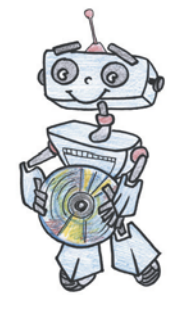

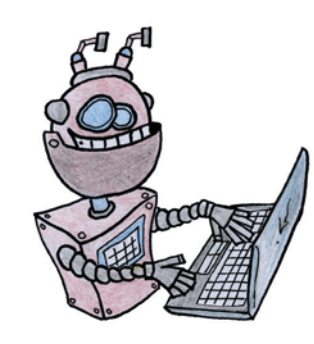

### **Этап 4. Создание программы для робота-измерителя**

### **ЗАПУСК ПРОГРАММНОГО ОБЕСПЕЧЕНИЯ LME-EV3**

- 1. Запусти программное обеспечение LME-EV3.
- 2. В открывшемся окне слева выбери пункт меню **Файл**.
- 3. Выбери пункт **Новый проект** o **Программа** o **Открыть**.

### СОЗДАНИЕ НОВОГО ПРОЕКТА В ПАМЯТИ EV

Программируемый модуль EV3 позволяет хранить в своей памяти десятки проектов. Это очень удобно: если захотел вернуться к какому-то проекту, не нужно искать его в компьютере, он всегда находится внутри робота.

Однако необходимо грамотно организовать хранение проектов. Папка с проектом должна иметь название, отражающее его суть, иначе тебе будет трудно её найти. Если в папке с проектом несколько программ, то назови их максимально понятно для себя.

1. Для начала сохрани твой проект в памяти компьютера, чтобы избежать его потери. Для этого выбери меню **Файл** в левом верхнем углу окна программы и в контекстном меню выбери пункт **Сохранить проект как…**

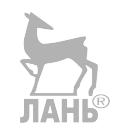

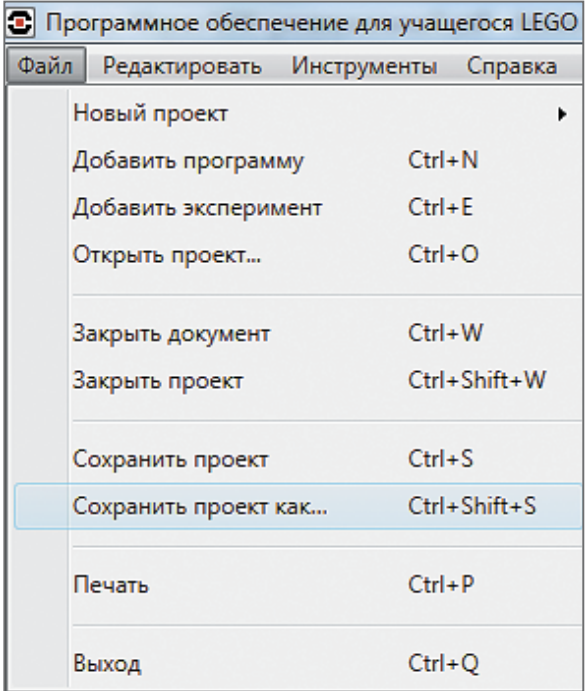

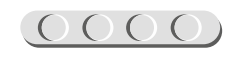

2. В открывшемся окне выбери удобное расположение для всех файлов твоей программы, затем задай **Имя файла**: *MenLimitAll* (от английского — «человек — всему мера») в нижней части окна и нажми **Сохранить**. Именно так будет называться папка в памяти программируемого модуля EV3, в которой будут храниться все программы, которые ты напишешь в рамках этого проекта.

### UUUUUUUUUUUU

#### **Внимание!**

Настоящие программисты всегда дают имена своим программам на английском языке и без использования пробелов. Вместо них они пишут, например, каждое слово с большой буквы (как это сделал ты) или нижнее подчеркивание.

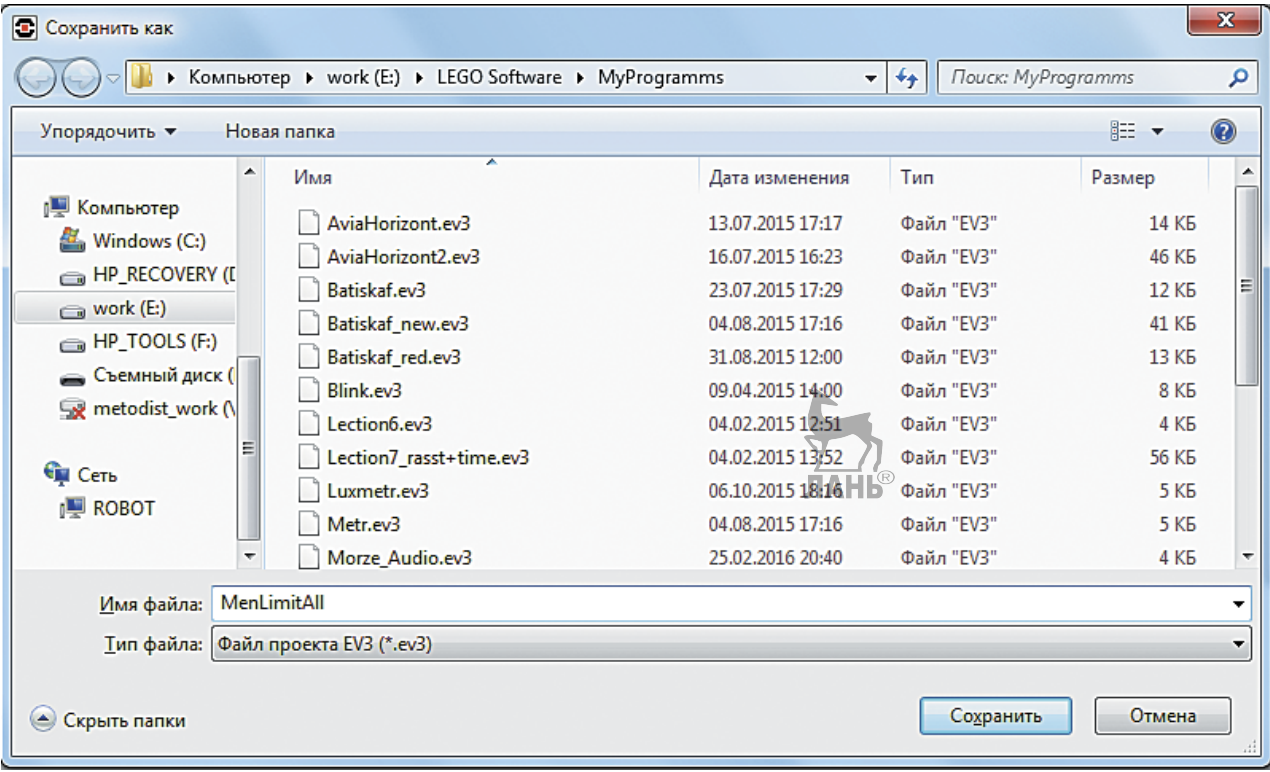

3. Осталось дать имя самой программе (в нашем проекте она будет одна). Для этого дважды кликни по имени *Program* в левом верхнем углу поля программы, задай новое имя: *Meter* (от английского — «измеритель») и нажми клавишу **Enter**.

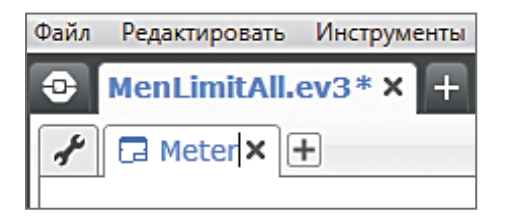

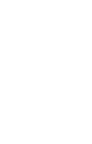

 $\begin{array}{c} 0 & 0 & 0 \\ 0 & 0 & 0 \end{array}$ 

#### **ЛОГИКА ПРОГРАММЫ**

Работа робота-измерителя предельно проста: нужно считывать количество оборотов, которое сделало колесо, и умножать на длину его окружности. Моторы EV3 оснащены энкодерами<sup>1</sup>, которые в автоматическом режиме считывают данные о повороте *привода*<sup>2</sup>.

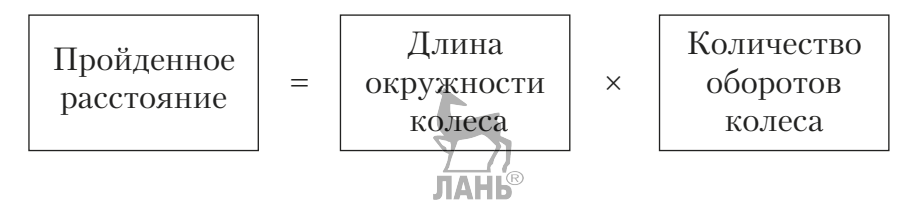

Количество оборотов колеса ты получишь из показаний счётчика мотора, а длину окружности колеса вычисли сам. Для этого измерь диаметр колеса и умножь его значение на 3,14.

Должно получиться примерно 17,27 см.

В самой программе мы будем считывать показания мотора — сколько оборотов он сделал, затем умножать это число на 17,27 см. Результат будет выводиться на экран программируемого модуля. Так как значение на экране должно всегда обновляться, все эти действия помести в цикл. После каждого измерения показания прибора нужно сбрасывать, поэтому цикл будет завершаться по нажатию кнопки **ОК** на программируемом модуле.

После этого значение мотора сбрасывается, а вся программа повторяется заново.

Здесь получится интересная алгоритмическая конструкция **вложенных циклов** (то есть цикл в цикле).

### UUUUUUUUUUUU

#### **Кстати!**

Какую бы окружность ты ни взял, её длина всегда будет в 3,14 раза больше её диаметра. Это число (или, как говорят математики, константу) называют числом Пи. Число Пи было известно ещё строителям древнего Вавилона и Египта. В Сиэтле (США) на ступенях перед зданием Музея искусств установлен памятник числу Пи. Есть у числа Пи и день рождения, даже два: 14 марта (3-й месяц и 14-й день) и 22 июля (22.07) это число соответствует «приближённому Пи», записанному Архимедом в виде дроби 22/7.

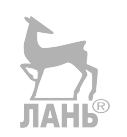

<sup>1</sup> Энкодер (от английского — «кодировщик») — устройство внутри мотора, позволяющее снимать различные показания: число совершенных оборотов или угол поворота привода.

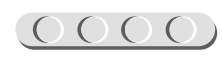

<sup>2</sup> Привод — устройство, передающее вращение от мотора к роботу.

#### **СОСТАВЛЕНИЕ ПРОГРАММЫ ДЛЯ РОБОТА-ИЗМЕРИТЕЛЯ**

В открывшемся окне проекта начинай составлять программу для робота-измерителя.

#### **Общий вид программы**

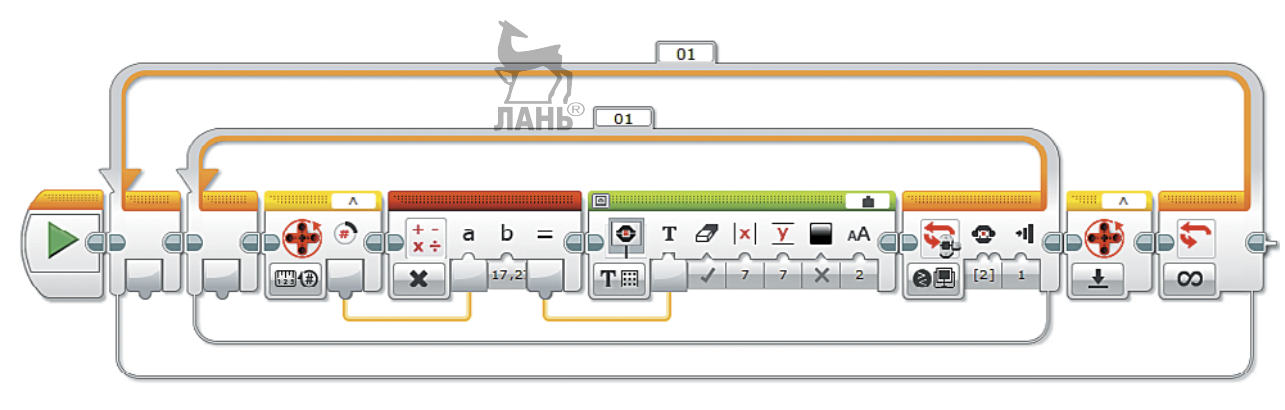

1. Для начала добавь **Цикл** (*оранжевый блок*), так как робот-измеритель должен уметь делать несколько разных замеров. Этот цикл будет **внешним** и бесконечным.

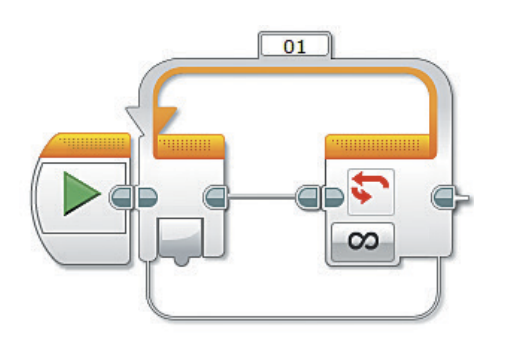

2. Внутри этого цикла помести ещё один **Цикл** (*оранжевый блок*), так как помимо неограниченного количества замеров, которые будет делать робот, ты ещё должен иметь возможность сбрасывать его показатели для новых измерений. Этот цикл называется **вложенным**.

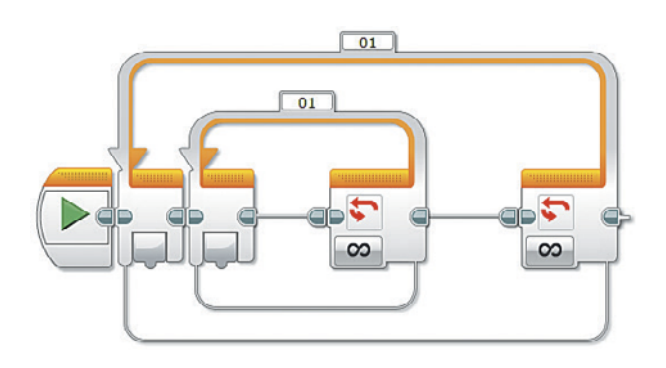

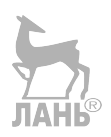

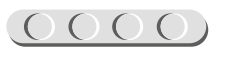

3. Вложенный цикл нужно настроить: выбери в нём опцию **Кнопки управления модулем** o **Кнопки управления модулем**.

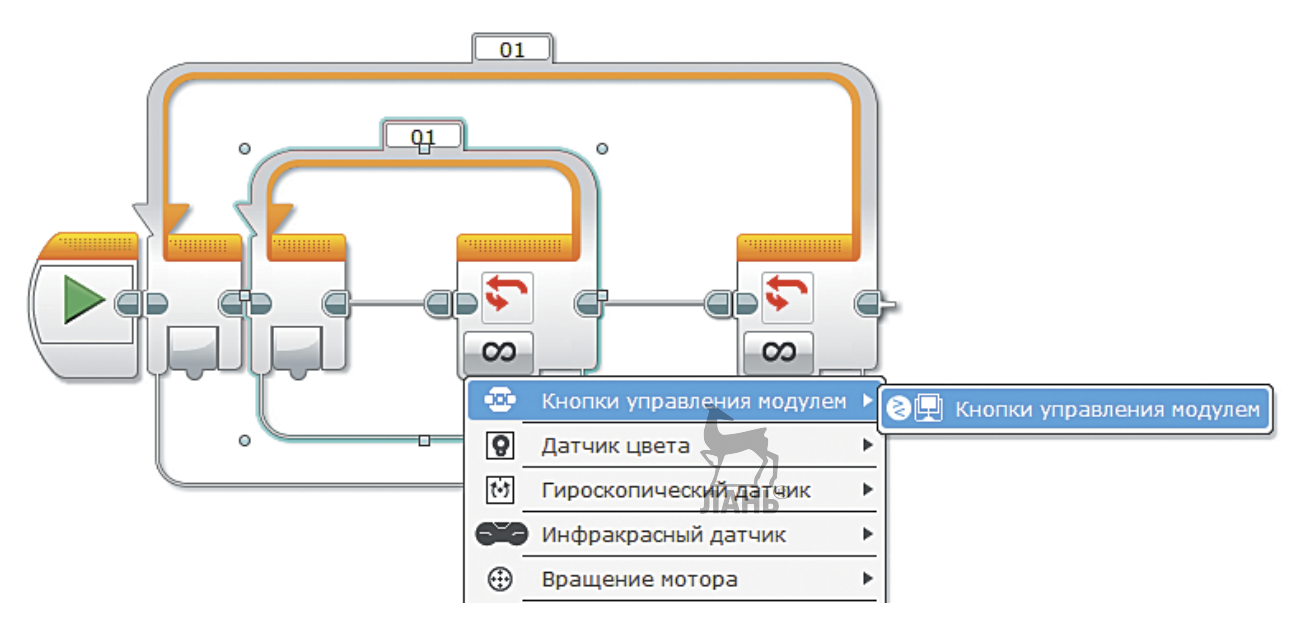

Настройки этого цикла оставь по умолчанию. Они говорят о том, что цикл завершится, как только будет нажата кнопка **ОК** на программируемом модуле.

4. Теперь приступай к написанию основной программы, которая будет внутри вложенного цикла. С её помощью робот-измеритель сможет выполнять свою функцию. Добавь команду **Вращение мотора** (*жёлтый блок*) — с её помощью робот будет снимать показания мотора, к которому подсоединено колесо. Буква в правом верхнем окошке данного блока должна совпадать с именем порта, к которому подключён мотор!

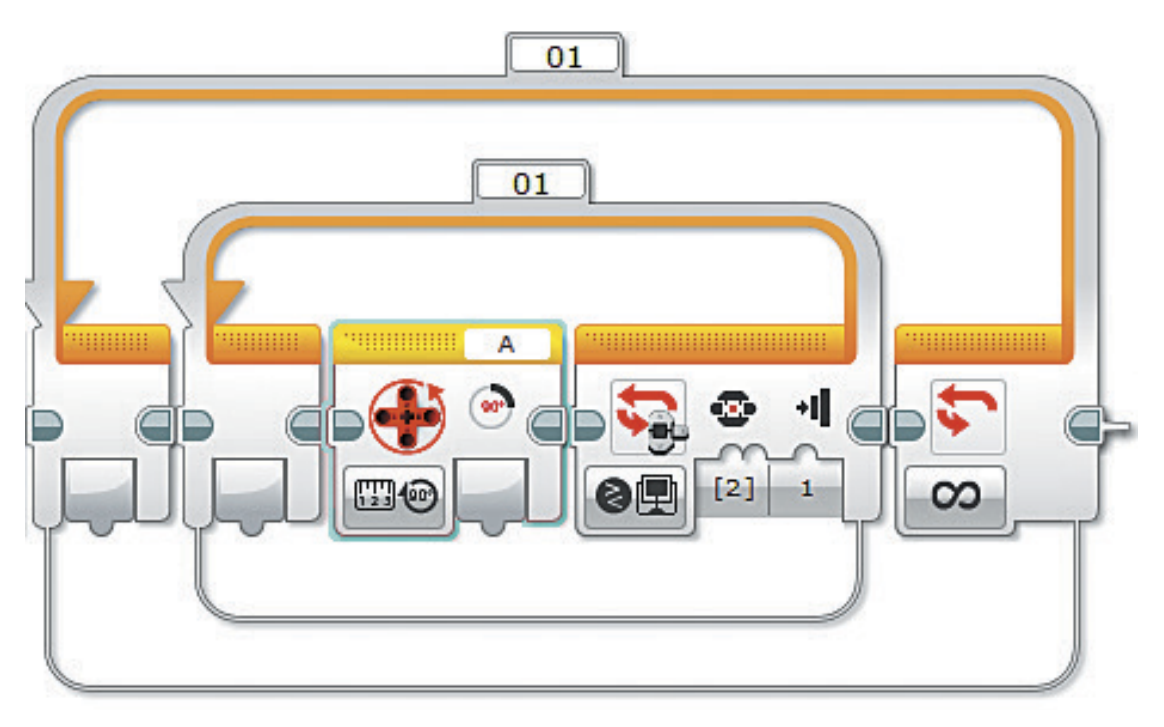

 $\overline{O}$   $\overline{O}$   $\overline{O}$   $\overline{O}$ 

- $(0000(0000(0000)$
- 5. Для команды **Вращение мотора** выбери опцию Измерение  $\rightarrow$  Обороты.
- $[2]$ 間1 四 **Измерение** 图 Градусы a ∕Сравнение ▶ ∭• Обороты Сброс ↡ **[TI](4)** Текущая мощность
- 6. Теперь реализуй подсчёт по формуле, согласно которой тебе нужно умножить длину окружности колеса на количество совершённых оборотов. Добавь команду **Математика** (*красный блок*) и выбери опцию **Умножить**.

7. Соедини с помощью мыши выход команды **Вращение мотора** с входом **а** команды **Математика**. На выходе **b** с клавиатуры запиши число **17,27** это ранее вычисленная тобой длина окружности колеса.

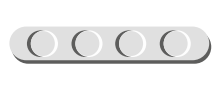

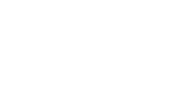

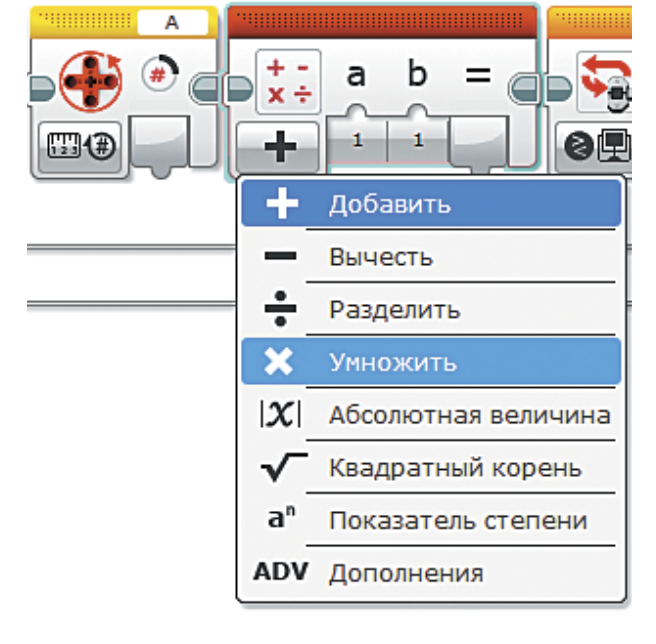

В зависимости от того, в какую сторону ты будешь вращать колесо робота-измерителя, перед числом 17,27 должен или не должен стоять знак «минус»! Ты это проверишь после того, как запустишь программу. При необходимости надо будет

UUUUUUUUUUUU

**Внимание!**

поставить знак «минус».

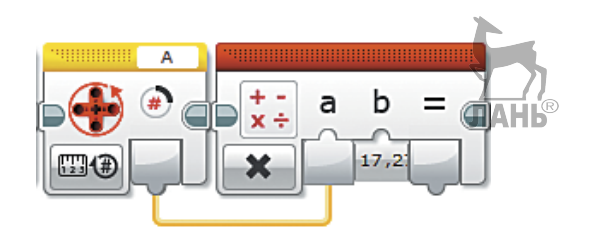

### 

8. Полученное значение выведи на экран. Для этого добавь команду **Экран** (*зелёный блок*) и выбери оппию **Текст**  $\rightarrow$  **Сетка**.

9. В правом верхнем окошке команды **Экран** выбери пункт **Проводной**.

- 10. Соедини с помощью мыши выход команды **Математика** с входом **Текст** команды **Экран**.
- 11. Задай в координатах **x** и **y** то место, где на экране будут располагаться значения измерений (удобнее разместить их в центре экрана). Для этого задай с клавиатуры для выходов **x** и **y** соответственно значения **7** и **7**.

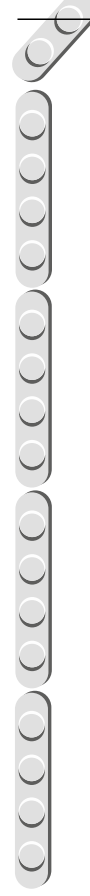

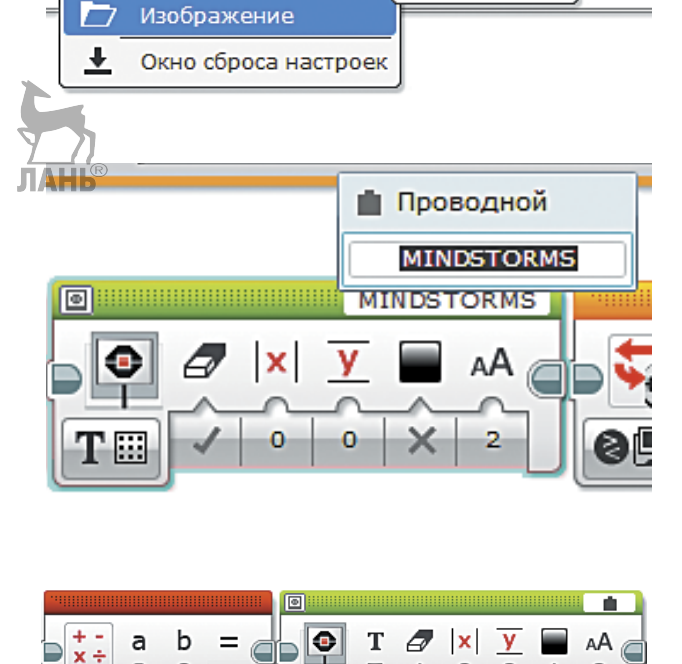

Ø

Текст

Фигуры

 $17,2$ 

ို

π

B).

 $\boldsymbol{\mathsf{x}}$ 

y

**T** Пикселы

 $T \ddot{\mathbb{H}}$  Cetka

α

0F)

Þ

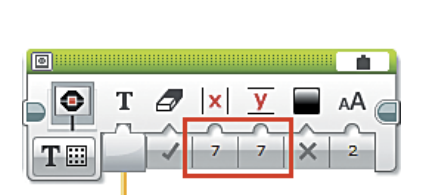

**TE** 

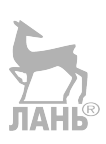

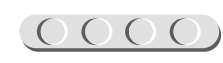

12. Теперь, чтобы обеспечить возможность сброса значений на твоём измерителе при выходе из внутреннего цикла, необходимо сбросить показания мотора нажатием кнопки **ОК**.

Для этого после окончания внутреннего цикла добавь команду **Вращение мотора** (*жёлтый блок*) и выбери опцию **Сброс**. Команда окажется точно между двумя циклами.

### UUUUUUUUUUUU

#### **Внимание!**

Буква в правом верхнем окошке этой команды должна совпадать с буквой порта на программируемом модуле, к которому подключён мотор.

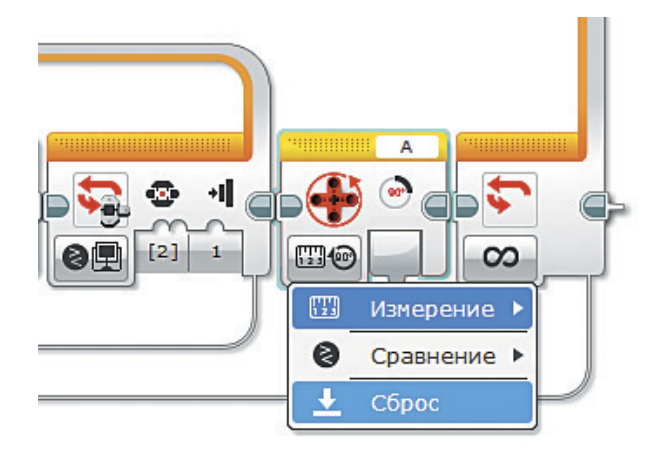

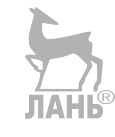

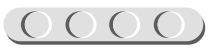

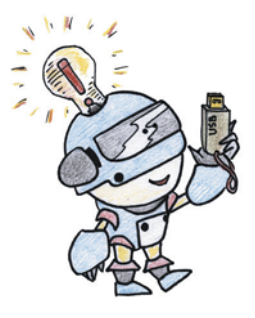

### **Этап 5. Загрузка программы и её тестирование**

### **ШАГ 1. ЗАГРУЗКА ПРОГРАММЫ В ПРОГРАММИРУЕМЫЙ МОДУЛЬ**

Загрузи свою программу.

- 1. Подключи программируемый модуль с помощью USB-кабеля к компьютеру (соединив порты PC на модуле и USB на компьютере). В окне программного обеспечения станет активен блок EV3.
- 2. Нажми кнопку **Загрузить и запустить программу**. Программа запишется в память программируемого модуля и сразу запустится.

### **ШАГ 2. ТЕСТИРОВАНИЕ**

- 1. Измерь длину ладони с помощью линейки.
- 2. Проведи колесом измерителя по ладони.
- 3. Сравни результат на экране модуля с результатом измерения линейкой.

 Если они одинаковы, то устройство функционирует правильно (при этом допустимы незначительные по-**JIAHIS** грешности).

 Если нет — скорее всего были допущены ошибки при сборке или написании программы. Начни с проверки программы.

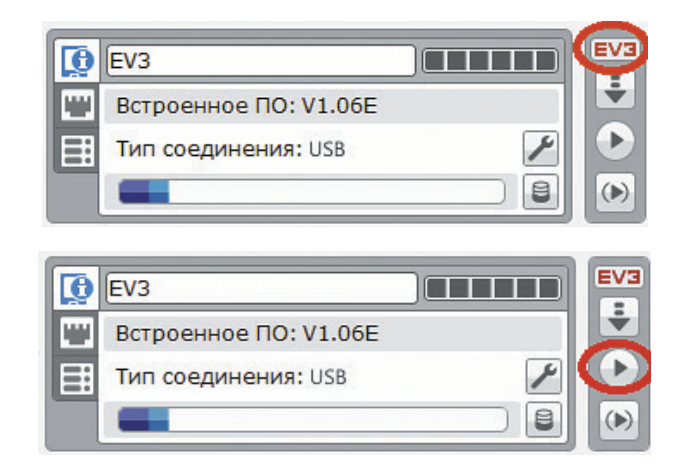

### UUUUUUUUUUUUUUU

#### **Внимание!**

**Помни!** Наша программа — это бесконечный цикл. Поэтому остановить её можно только вручную с помощью кнопки **Отмена** на программируемом модуле.

Если ты хочешь повторно запустить программу или продемонстрировать работу своего робота другу, то для его запуска компьютер тебе уже не нужен: включи программируемый блок и выбери папку MenLimitAll и в ней программу Meter.

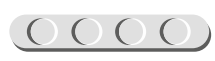

### **Этап 6. Человеческий фактор исключён!**

Давай проверим, насколько точно человек может измерять своими мерами те или иные объекты. Для примера сравни результаты измерения длины твоего стола старинными мерами (вершком, малой пядью, великой пядью и пядью с кувырком) и роботом.

- 1. Измерь линейкой свои собственные меры: вершок, малую пядь, великую пядь и пядь с кувырком.
- 2. Запиши их значения в сантиметрах в скобках в таблице 1.
- 3. Посчитай, сколько твоих вершков, великих и малых пядей, пядей с кувырком составляет длина твоего стола. Запиши полученный результат в таблицу, в строке «Сколько мер уместилось».
- 4. Переведи результаты измерений в сантиметры с помощью формулы:

Длина стола в сантиметрах Твой вершок  $=$   $\begin{array}{c} 1 \text{ BOM Bephunon} \\ \text{(B cathtrMernax)} \end{array}$   $\times$ Количество вершков в длине стола

5. Переведи в сантиметры длину стола и по другим твоим мерам. Заполни до конца строку «Перевод в сантиметры» таблицы.

 А теперь настало время проверить точность измерений с помощью твоего робота-измерителя.

6. Проведи колесом робота вдоль стола. Запиши результаты в таблицу.

**Таблица 1**

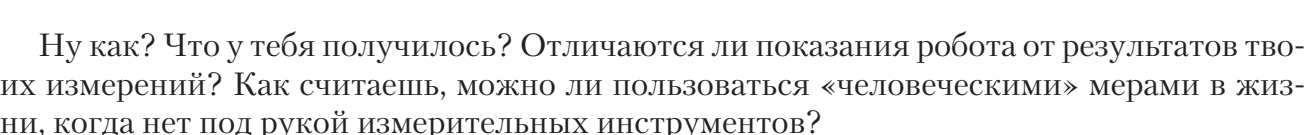

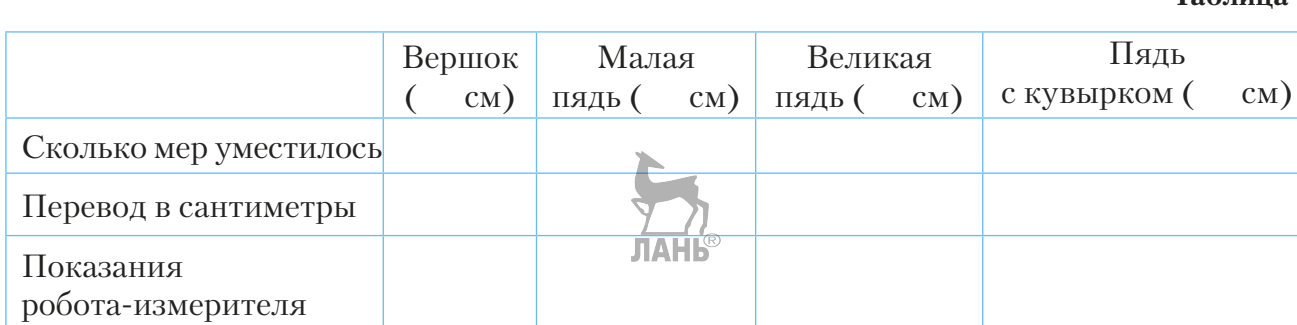

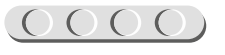

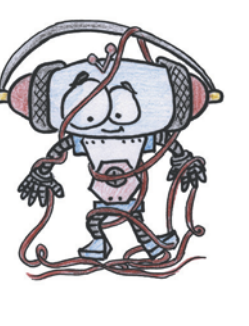

<span id="page-28-0"></span>Теперь проделай то же самое с другими единицами измерения: локтем, аршином, маховой саженью, косой саженью. Ты можешь измерить, например, размер дверного проёма или даже рост твоего друга. Может быть, именно у него окажется богатырская косая сажень в плечах? Или у тебя? Результаты замеров запиши в таблицу 2.

**Таблица 2**

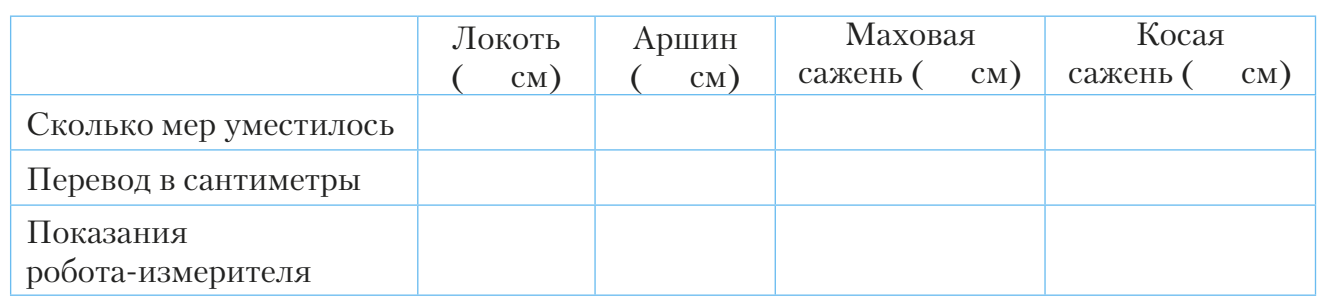

#### **Возможности твоего робота безграничны! Попробуй!**

Ты можешь измерять любые поверхности в любых единицах измерения — для этого тебе надо только изменить программу. Сделай так, чтобы значения выводились на экран в дециметрах или дюймах!

#### **Робот-измеритель может вычислять периметр и площадь правильных геометрических фигур!**

Измени программу так, чтобы робот подсчитывал их, зная не все стороны, но помни, что формулы подсчёта для разных фигур отличаются, и тебе надо будет учесть это в программе.

#### **Сделай робота «человеком»!**

Твой робот может показывать результаты измерений не в сантиметрах, а в «человеческих» единицах измерения. Это довольно просто! Нужно лишь сделать перевод сантиметров, например, в пяди! Ты справишься!

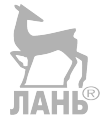

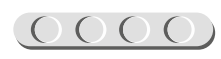

<span id="page-29-0"></span>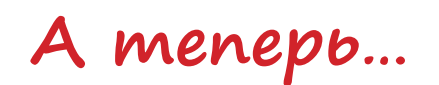

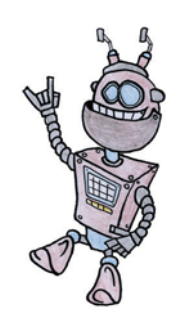

Перенеси длину своих мер в сантиметрах в таблицу. Если тебе понадобится что-то измерить, твой измеритель всегда с тобой!

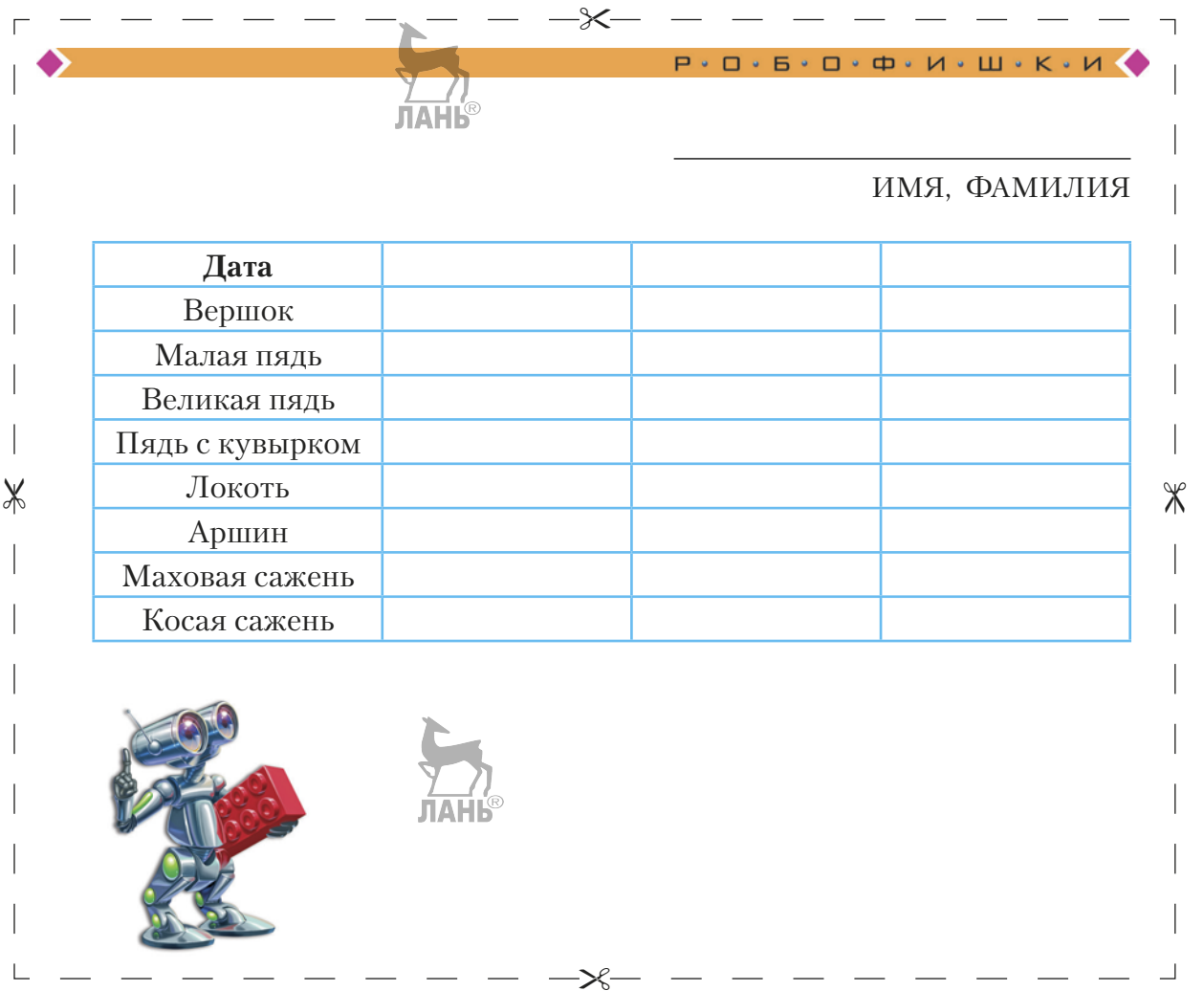

Дата в таблице указана неслучайно: пока ты растёшь, твои меры будут постоянно увеличиваться! Не забывай об этом и регулярно проверяй. Заодно узнаешь, как ты растёшь! А ещё можешь проверить сам, действительно ли длина окружности в 3,14 раза больше её диаметра. Поэкспериментируй. Может, древние строители ошибались?

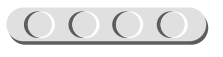

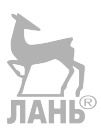

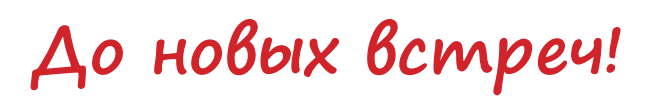

Ты создал робота своими руками, научился измерять всё вокруг без помощи специальных инструментов. Но впереди ещё так много интересного! В серии книг «РОБОФИШ-КИ» ты можешь познакомиться с другими замечательными проектами и стать настоящим изобретателем!

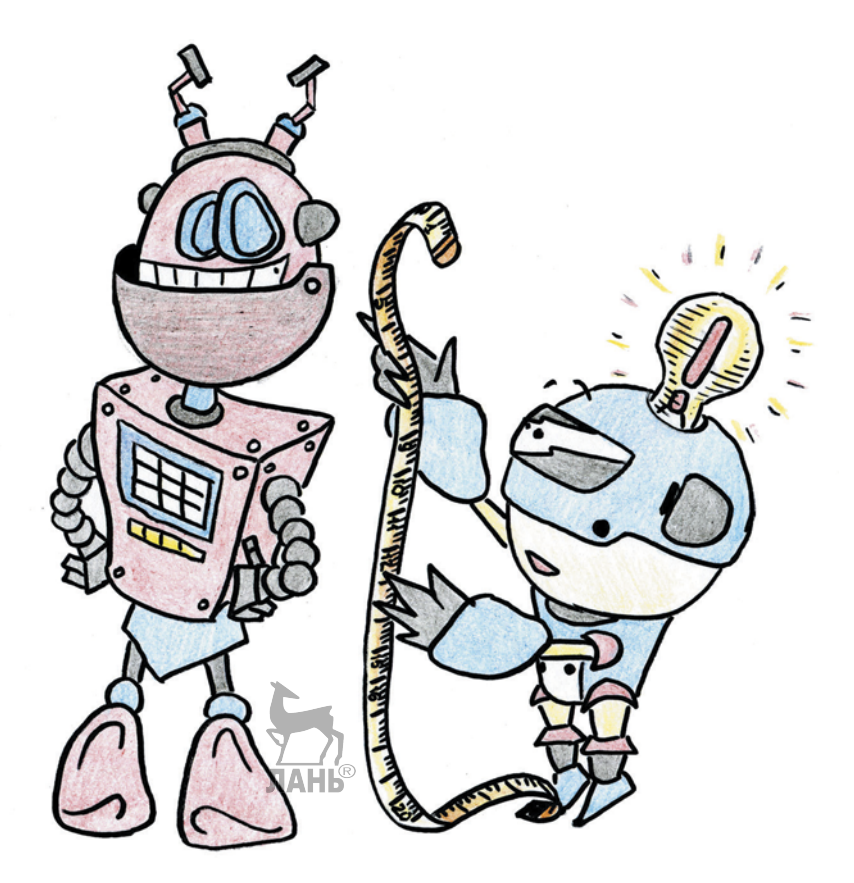

<span id="page-30-0"></span>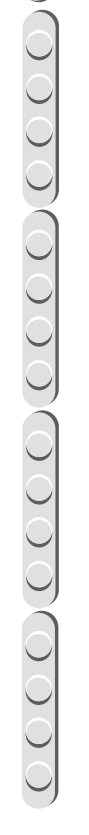

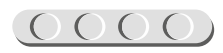

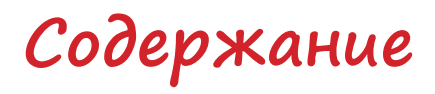

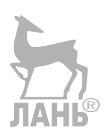

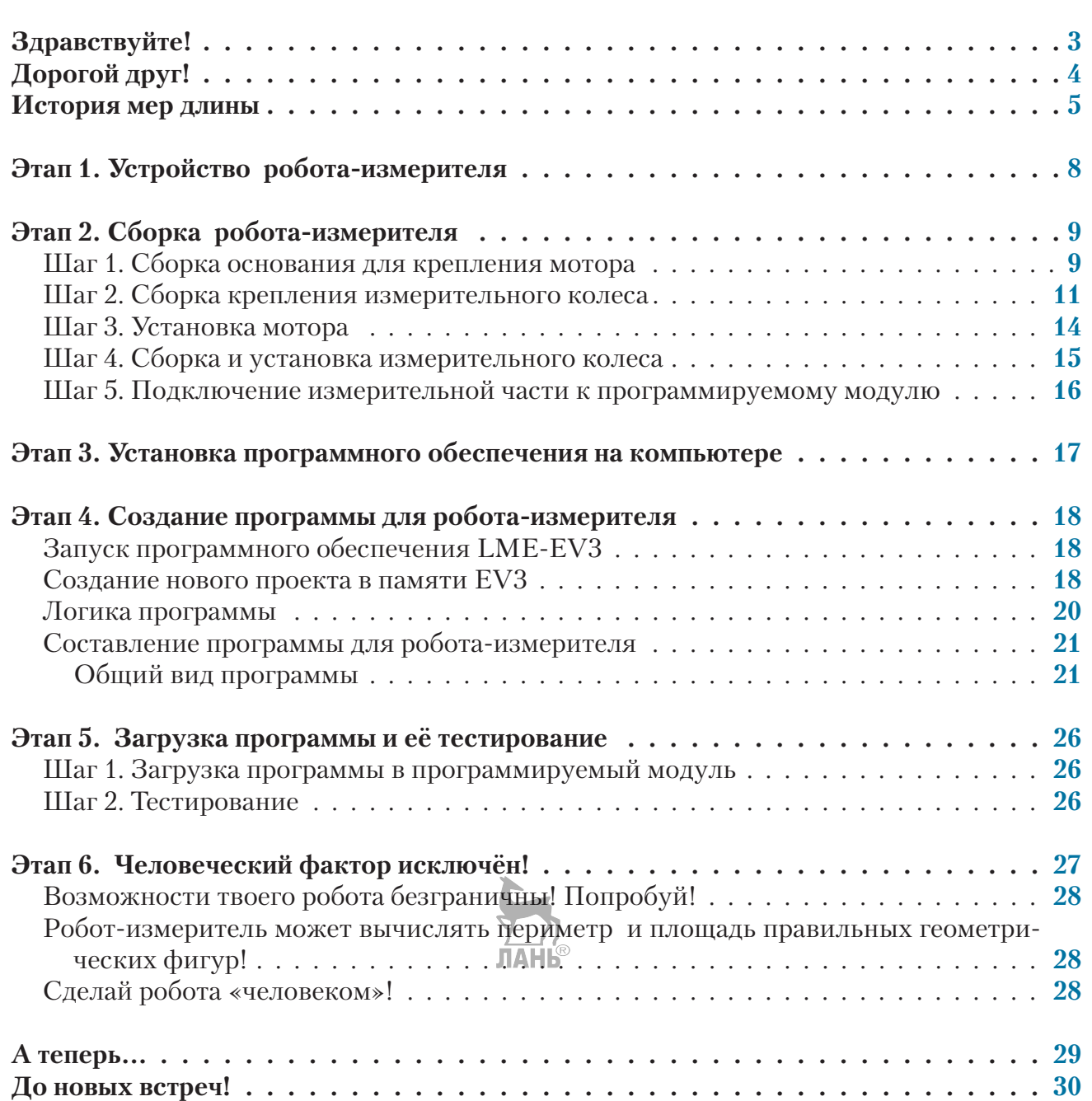

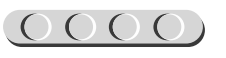

 $\frac{1}{2}$ 

00000

OOO

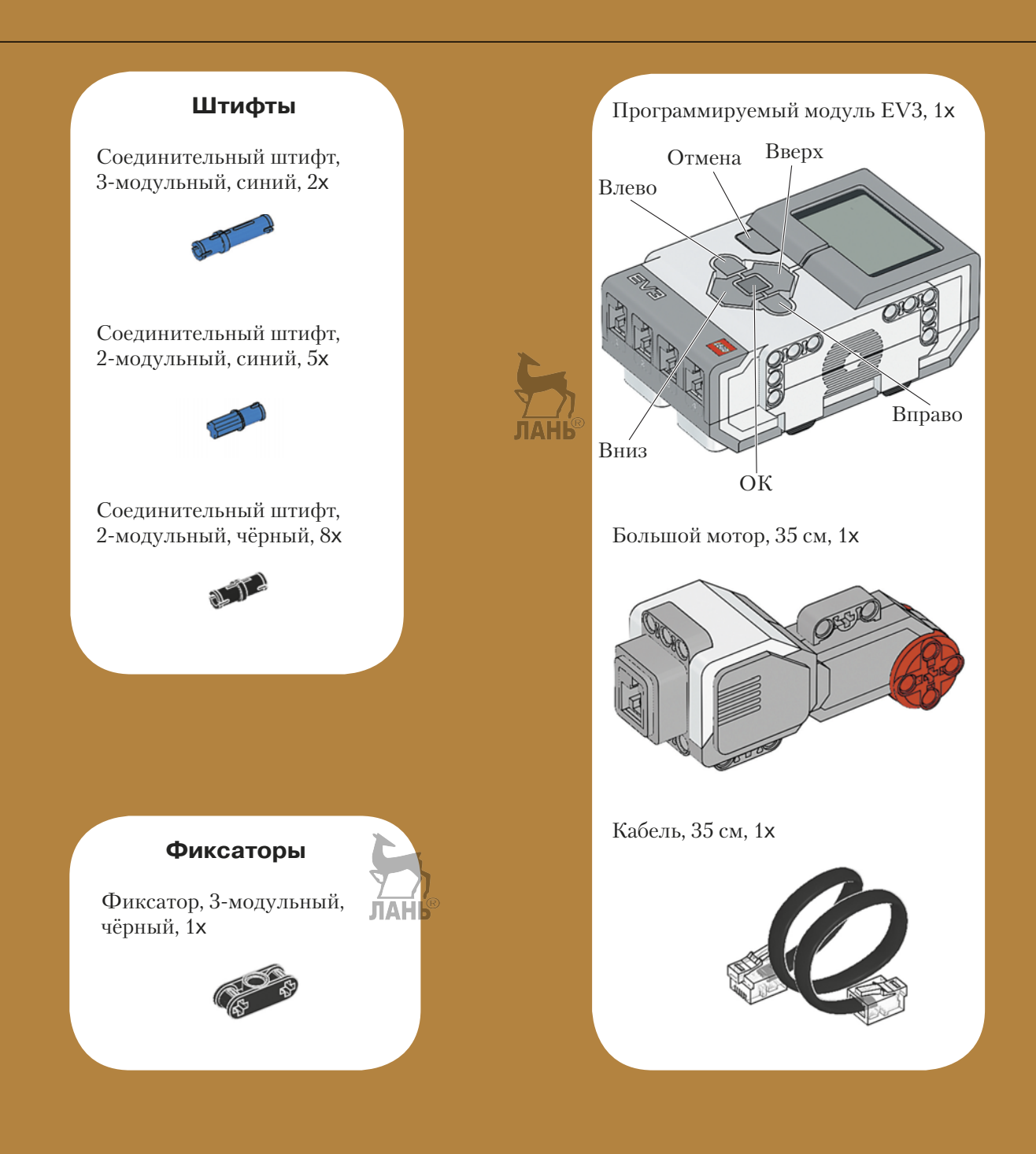

 $\chi$ 

 $\chi$ 

 $\chi$ 

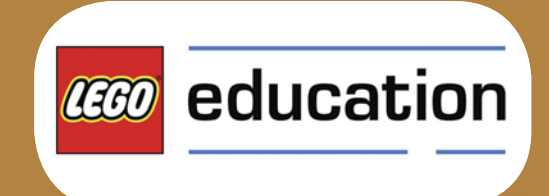

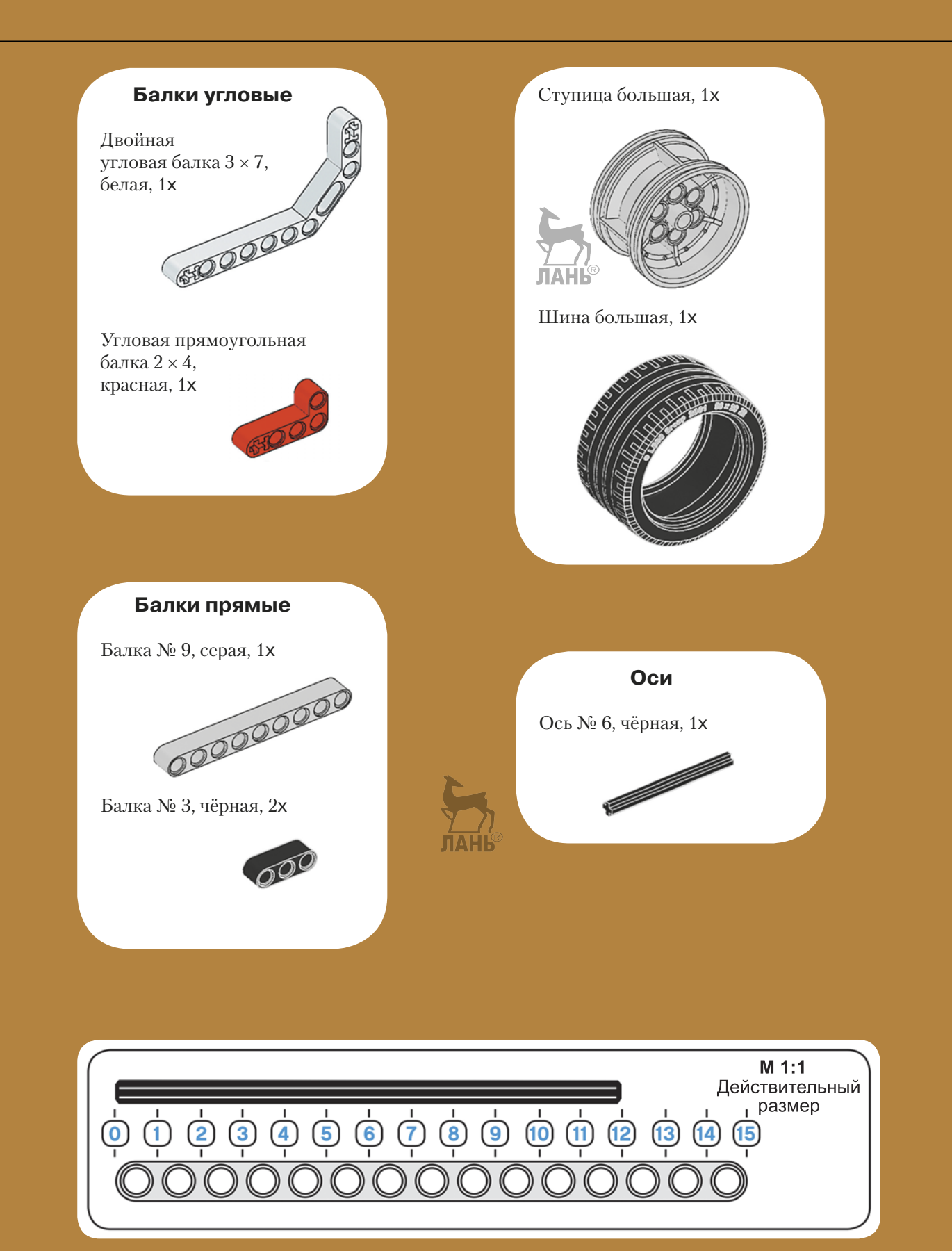

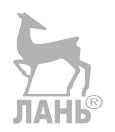

*Минимальные системные требования определяются соответствующими требованиями программ Adobe Reader версии не ниже 11-й либо Adobe Digital Editions версии не ниже 4.5 для платформ Windows, Mac OS, Android и iOS; экран 10"*

*Электронное издание для досуга*

Серия: «РОБОФИШКИ»

**Зайцева** Наталья Николаевна **Цуканова** Екатерина Александровна

#### **КОНСТРУИРУЕМ РОБОТОВ НА LEGO<sup>®</sup> MINDSTORMS<sup>®</sup> EDUCATION EV3. ЧЕЛОВЕК — ВСЕМУ МЕРА?**

*Для детей среднего и старшего школьного возраста*

Ведущий редактор *Т. Г. Хохлова* Руководители проекта от издательства *А. А. Елизаров, С. В. Гончаренко* Научный консультант канд. пед. наук *Н. Н. Самылкина* Ведущий методист *В. В. Тарапата* Художники *В. Е. Шкерин, Я. В. Соловцова, И. Е. Марев, Ю. Н. Елисеев* Корректор *Т. В. Евко* Компьютерная верстка: *Е. Г. Ивлева* Подписано к использованию 04.05.21. Формат 210×260 мм

> Издательство «Лаборатория знаний» 125167, Москва, проезд Аэропорта, д. 3 Телефон: (499) 157-5272 e-mail: [info@pilotLZ.ru,](mailto:info@pilotLZ.ru) <http://www.pilotLZ.ru>

### **ЛОВИ НОВЫЕ «РОБОФИШКИ»**

### на **LEGO®**  MINDSTORMS® Education EV3:

- «Крутое пике»
- «Человек всему мера?»
- «Секрет ткацкого станка»
- «Тайный код Сэмюэла Морзе»
- «Посторонним вход воспрещён!» и другие.

С серией **«РОБОФИШКИ»**  самые удивительные и неожиданные идеи станут реальностью.

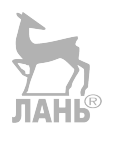

Создай своего робота, учись и играй вместе с ним!

Стань настоящим изобретателем!

Не пропусти интересные проекты на платформах **Arduino** и **ScratchDuino!**

[info@pilotLZ.ru](mailto:info@pilotLZ.ru) [www.pilotLZ.ru](http://www.pilotLZ.ru)

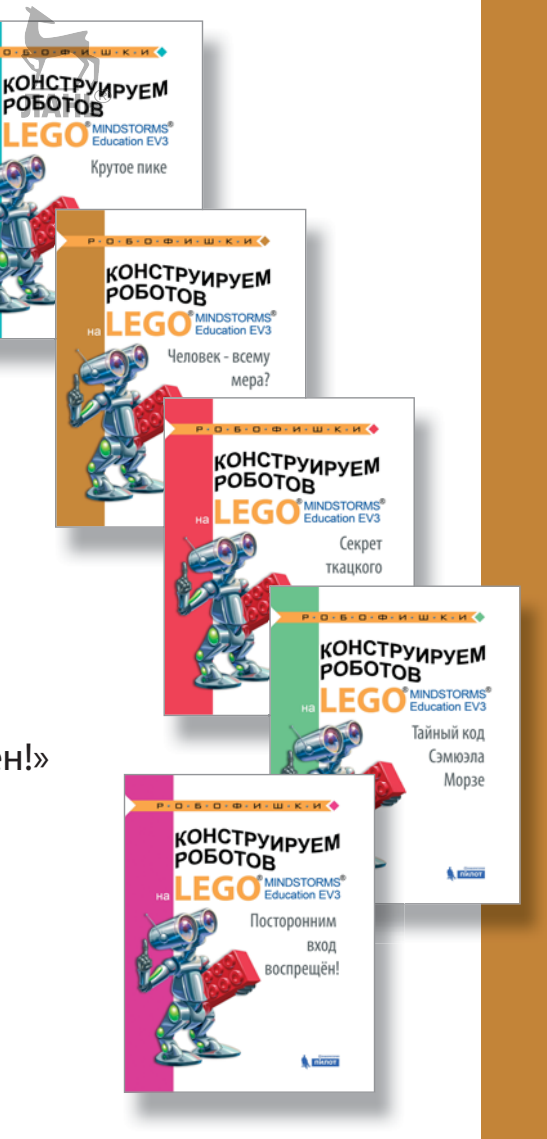